# IV. CaptainCasa Community Meeting

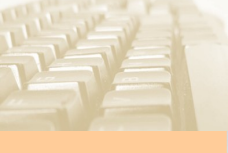

### Agenda

- Vorstellung einzelner Anwendungsfälle
- Neue Features seit dem letzten Meeting
	- Community Entwicklung: Services, Schulungen, ...
- Best Practices: Aha-Erlebnisse vor dem Produktivbetrieb
- Spring Framework
	- **Featureplanung**

## Vorstellung einzelner Anwendungsfälle

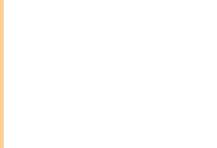

## Neuerungen seit dem letzen Community Meeting

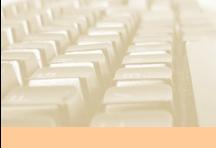

#### Animationen - CAPTUREANIMATOR

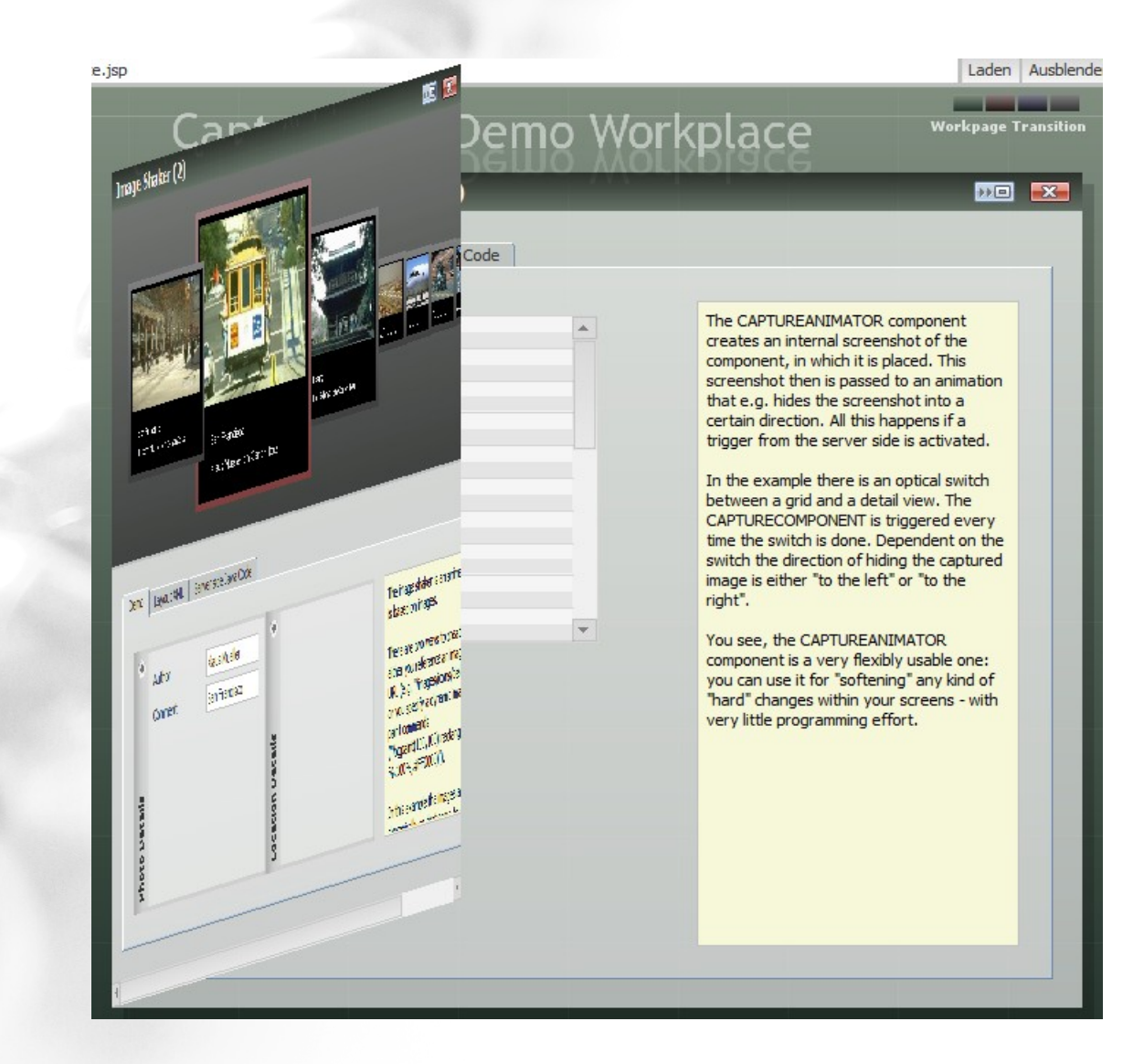

CaptainCasa Enterprise Client CaptainCasa Enterprise Client

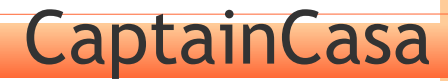

#### Animationen - IMAGESHAKER

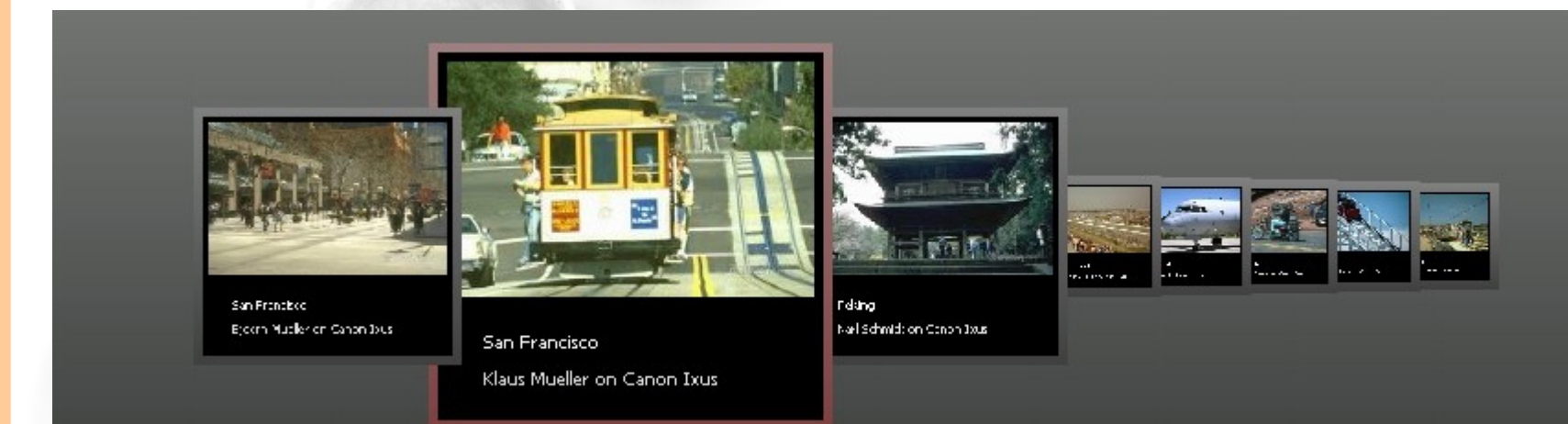

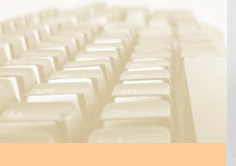

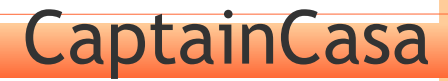

### Styling – Dynamisches IMAGE

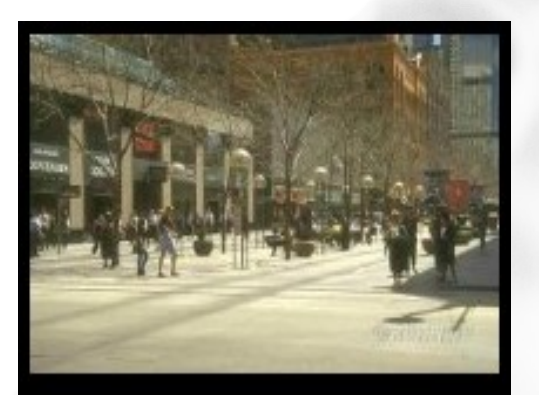

San Francisco Bjoern Mueller on Canon Ixus

 $image =$  "/bgpaint(100,100):command1();command2();..."

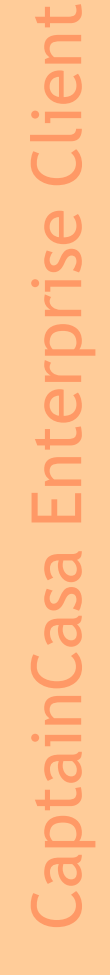

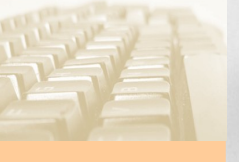

### Styling - BGPAINT

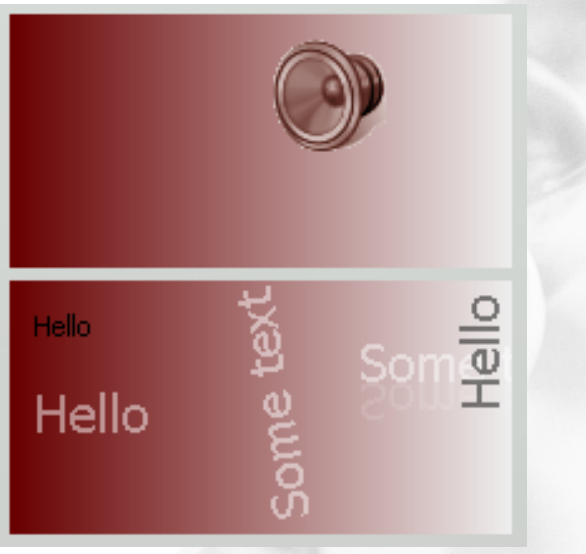

*rectangle(0,0,100%,100%,#680000,#F0F0F0,horizontal); write(10,10,Hello,lefttop); write(10,40,Hello,20,#FFFFFF80,lefttop); write(140,20,Some text,20,#FFFFFF80,lefttop,0); write(140,60,Some text,20,#FFFFFF20,lefttop,0,1,-1); write(100,100%-5,Some text,20,#FFFFFF80,lefttop,100); write(100%-25,5,Hello,20,#00000080,righttop,90)*

#### Grids – Variable header/footer heights

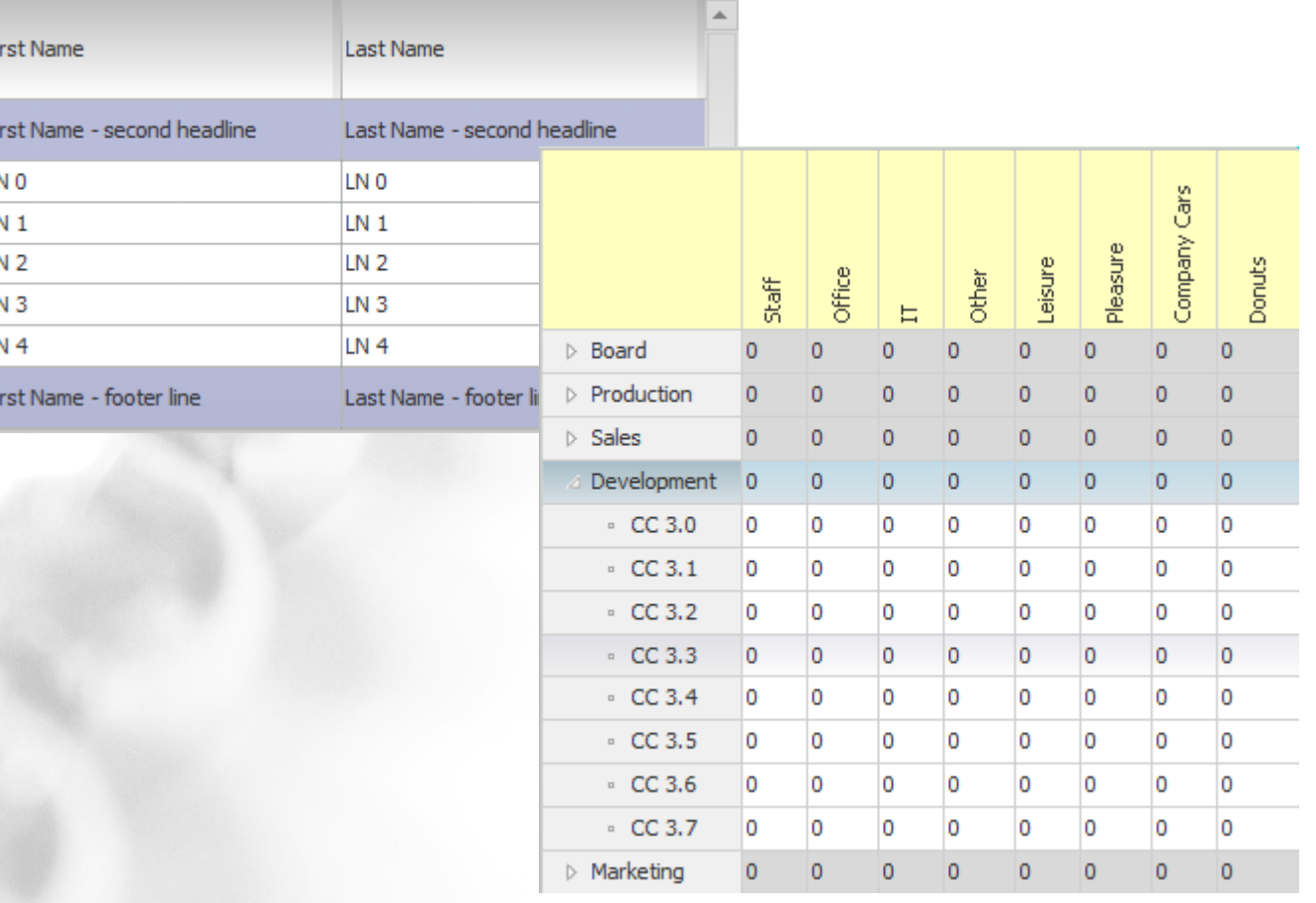

Fi

### Grid – FIXGRID-ROW\* Attributes

- **ROWBGPAINT**
- **ROWPOPUPMENU** 
	- ROWDRAGSEND
	- ROWDROPRECEIVE

No necessity to define e.g. drag&drop for each grid cell component anymore...

### Grid – Server Side Roundtrips

#### • FIXGRID-AVOIDROUNTRIPS

- No roundtrip "in general" when navigating through grid rows
- Roundtrip when changing data within a row

### Grid – ARRAYGRID

- Fast and "slim" variant for data output grids
- **Much smaller memory Consumption on Server Side** • Faster Data Collection on Server Side

• ...not as flexible as FIXGRIDs.

### Grid / Tree Keyboard Navigation

#### **Grids**

- Alt left, Alt right, Alt up, Alt down
- Tab / Shift Tab
- Pg Down/ Pg Up
- Enter "doubleclick", Space "click"
- Trees, in addition
	- + / -
	- Left, Right

### Modeless Popup – Extended Attributes

#### setUndecorated(true/false)

– ohne/mit Rahmen

#### • setStartfromrootwindow(true/false)

- Selection of background page
- Default: true
- Important when starting popups from modal dialogs
- setCloseonclickoutside(true/false)
	- Modeless Popup disappears when clicking outside the popup

#### Popup - Icon...

#### • OKPOpup/YESNOPopup.setIcon(....)

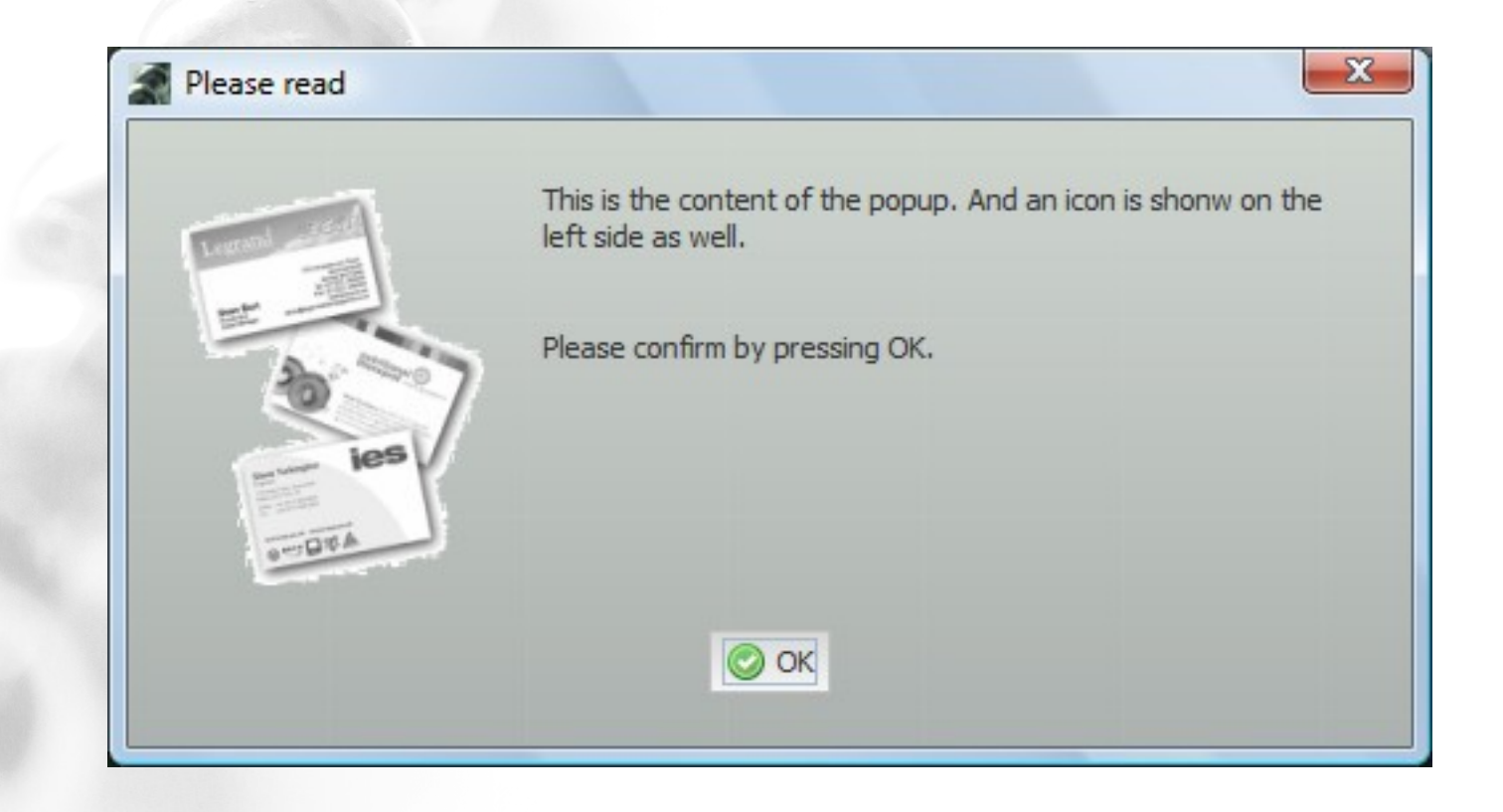

**CaptainCasa** 

#### Statusbar – With Longtext

#### • Statusbar.outputError("...","...");

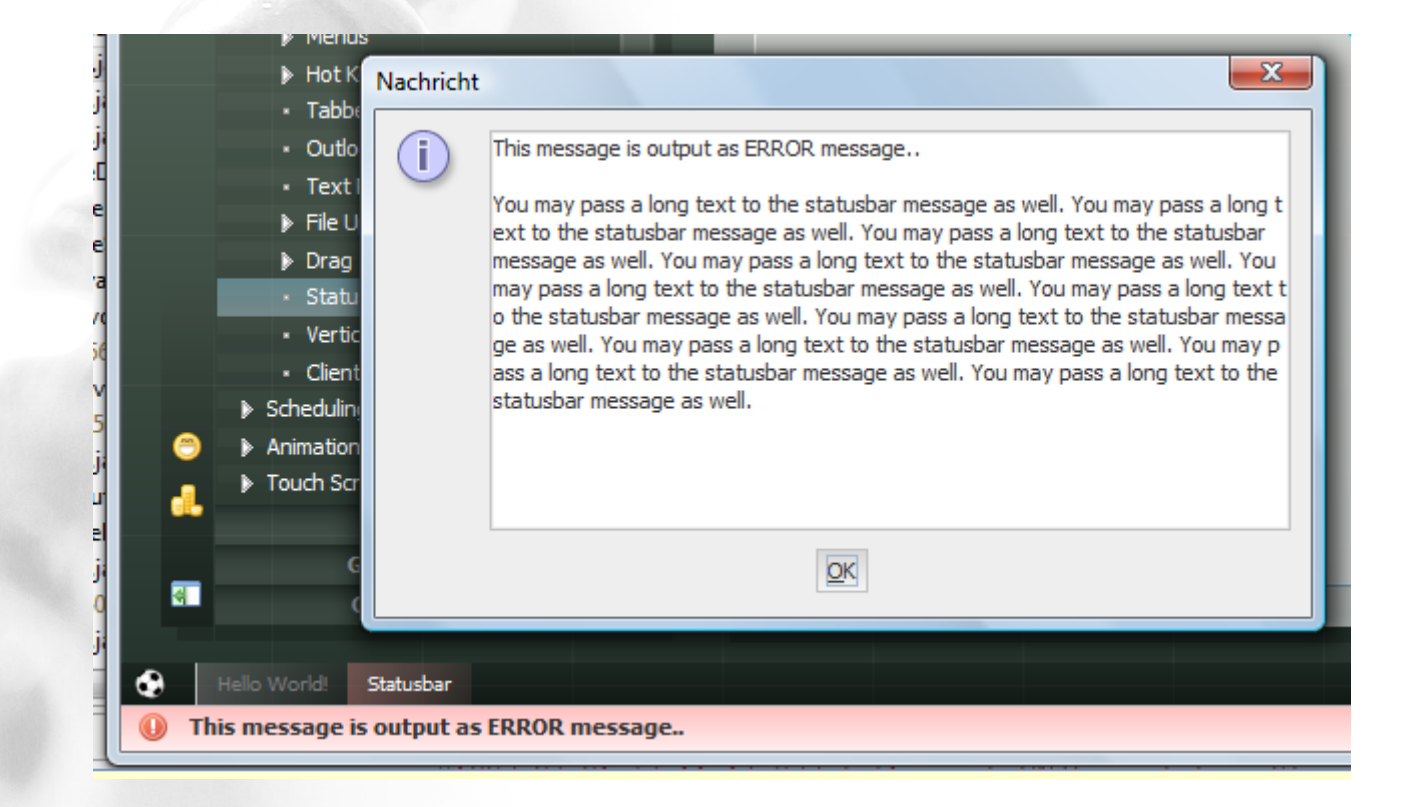

### Popups – With/without Workplace

#### Without workplace

- ModalPopup.createInstance()
- ModelessPopup.createInstance()
- With workplace
	- getOwningDispatcher().createModalPopup()
	- getOwningDispatcher().createModelessPopup()

### Performance - StackedValueBinding

- Caching of values during render-response phase
- Applied for all "clean" expressions
	- Clean: #{d.harry.jo}
	- Dirty:  $\#$ {d.harry.jo == true}

#### Side Effect

– Default bindings were somtimes not properly removed from stack

### Performance - StackedValueBinding

- Caching of values during render-response phase
- Applied for all "clean" expressions
	- Clean: #{d.harry.jo}
		- Dirty:  $\#$ {d.harry.jo == true}

 $\cdot$  S  $\frac{\pi}{4}$   $\frac{\pi}{6}$  XXXII #{d.XXXUI.grid.rows[0].orderId.bgpaint} #{d.XXXUI.grid.rows[0].customer.value} #{d.XXXUI.grid.rows[0].orderId.value} #{d.XXXUI.grid.rows[0].orderId.enanbled} #{d.XXXUI.grid.rows[0].customer.enanbled} #{d.XXXUI.grid.rows[0].customer.bgpaint}

### Performance - IAcceleratedPropertyAccess

package org.eclnt.jsfserver.util;

/\*\*

}

- \* This interface is checked when reading a value of an
- \* object via expression. If an object that is introspected
- \* supportes this interface then it may directly pass back the
- \* value. In this case no further introspection is done.
- \* <br><br>
- \* Background: Access via introspection is slower than un-introspected \* access.
- \* <br><br>

\* If the object cannot resolve the value then the NOT\_AVAILABLE object \* needs to be passed back, so that normal property resolution is executed. \*/

public interface IAcceleratedPropertyAccess {

```
public final static Object NOT_AVAILABLE = new Object();
 public Object getPropertyValue(String property);
```
#### Performance – Isolated Event Areas

#### • ROWINCLUDE-UPDATEONINNEREVENTONLY

- Alle Events, die nicht innerhalb des ROWINCLUDEs verursacht wurden, bewirken keinen Update der im ROWINCLUDE referenzierten Seite
- WICHTIG für Multi-Screen-Szenarien!

#### In order to override, call:

– ThreadData. getInstance(). registerChangeUpdatingAllAreas()

•

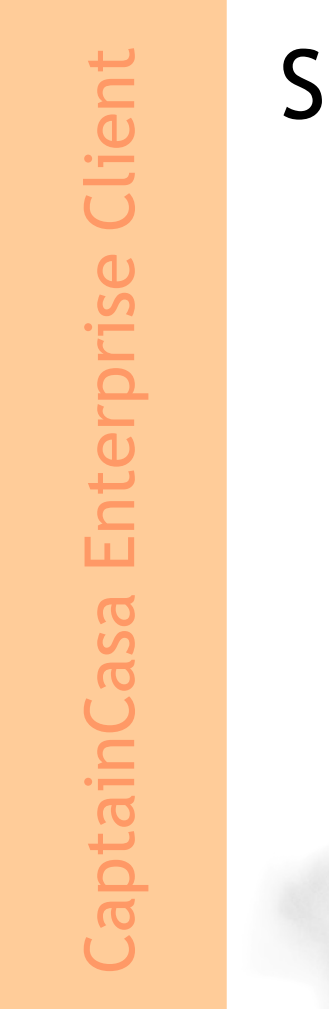

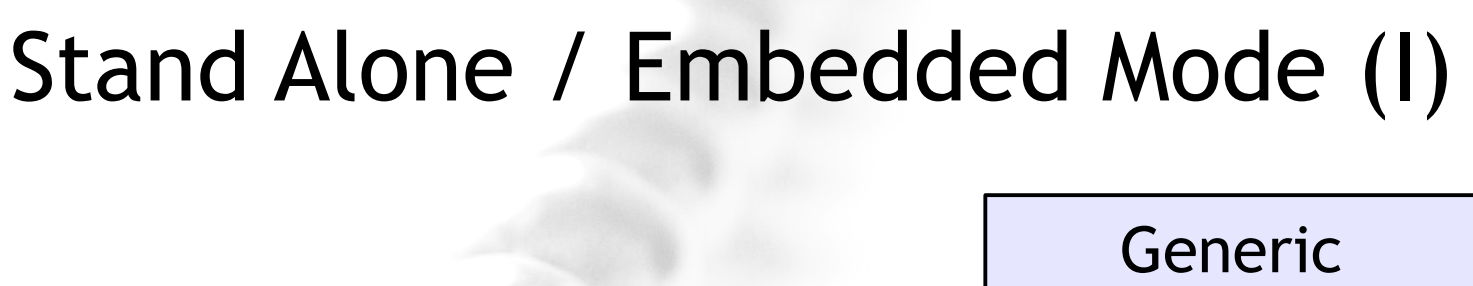

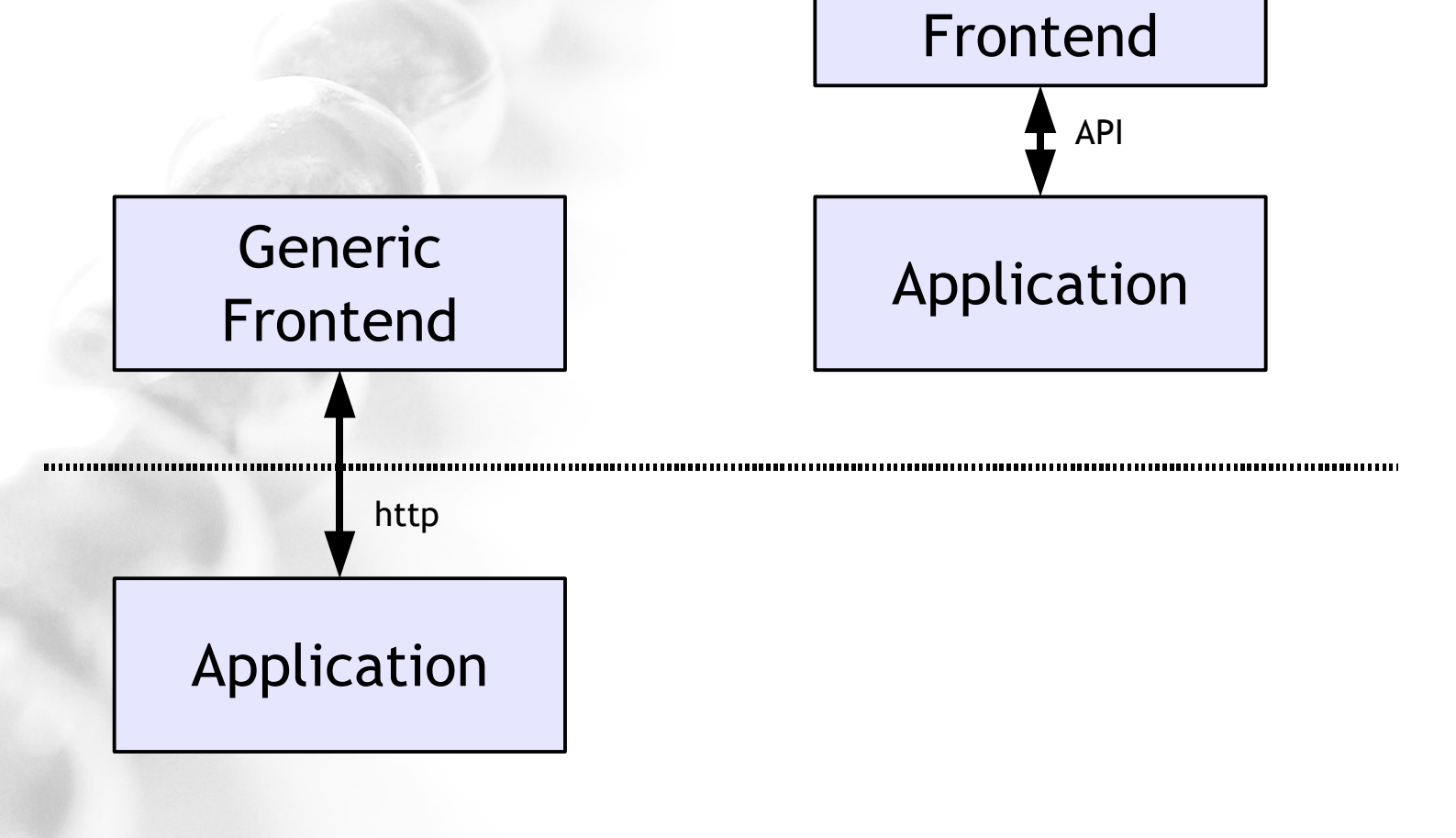

Default Usage Mode **Embedded Usage Mode** 

### Stand Alone / Embedded Mode (II)

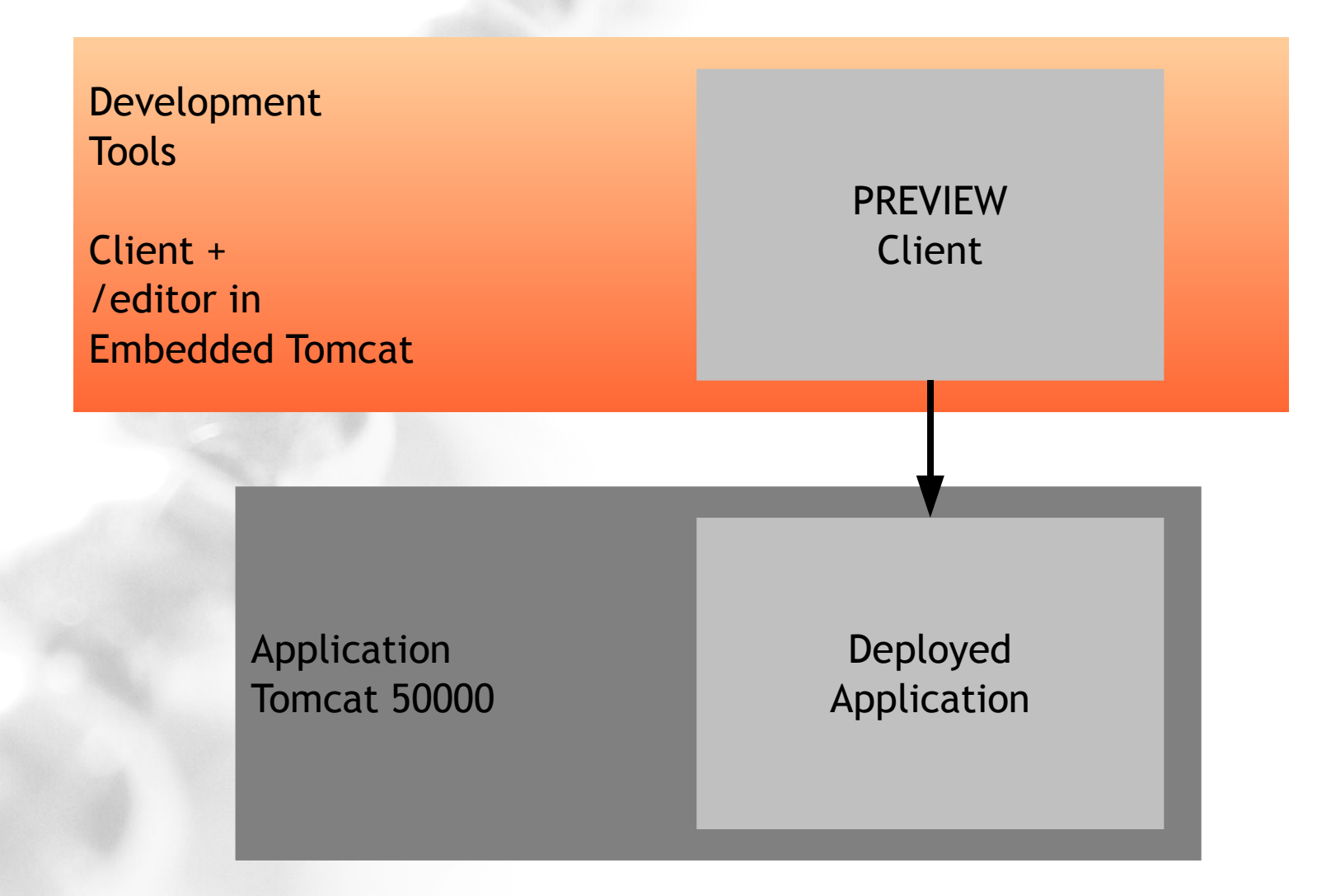

### "Vertical" Components

• LABELVERTICAL • FOLDABLEVERTICALPANE

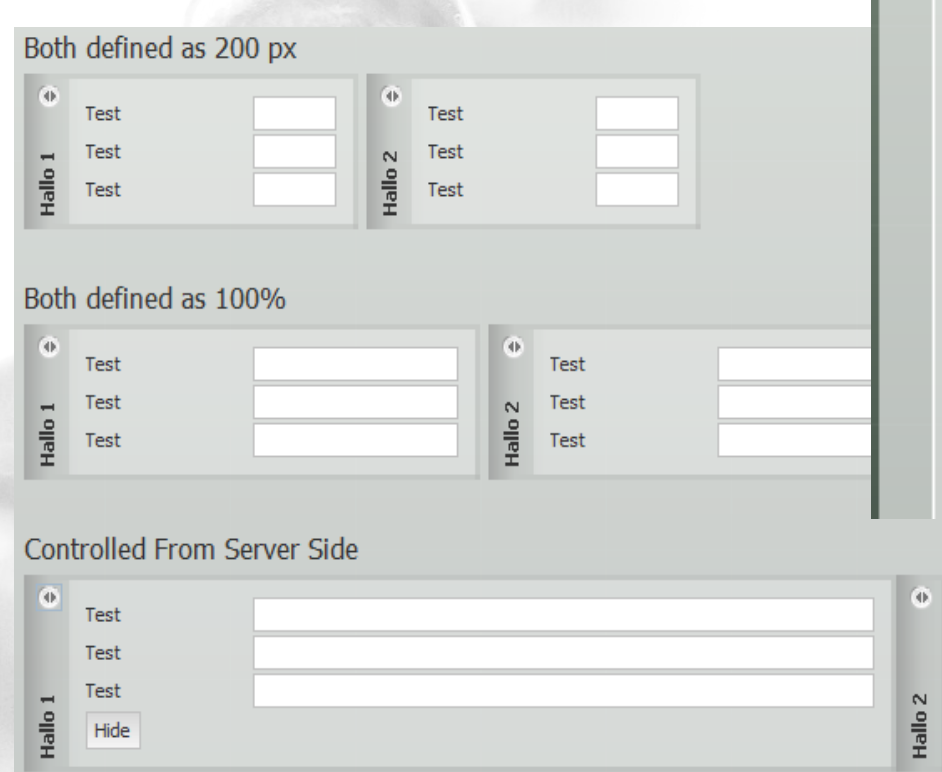

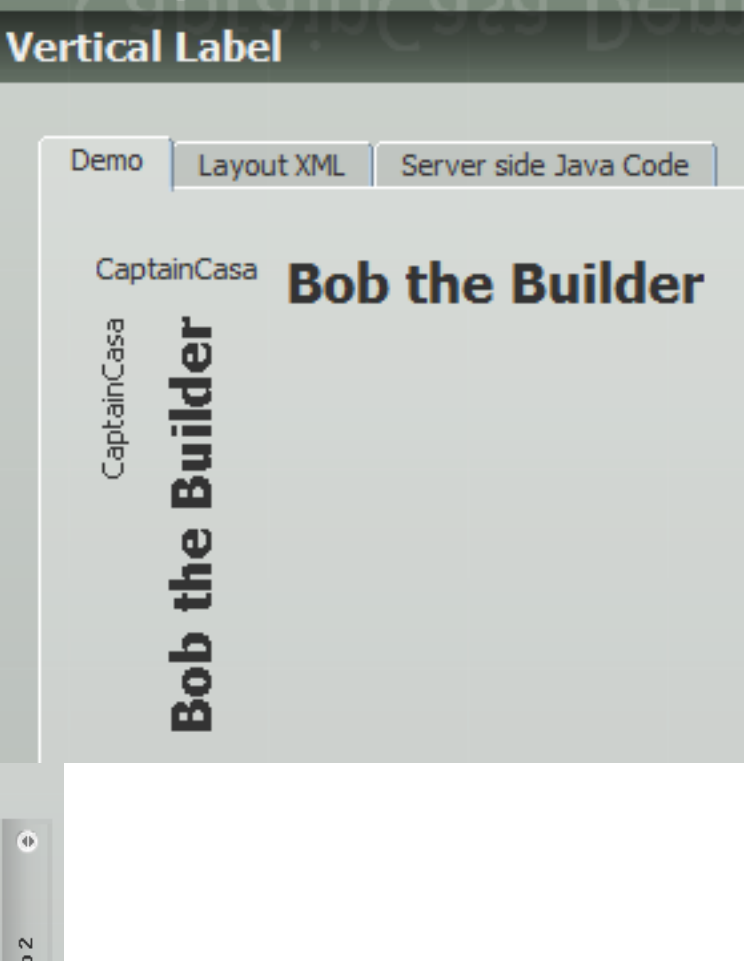

### Spinner

#### Value between 0..10

Value between 0..50

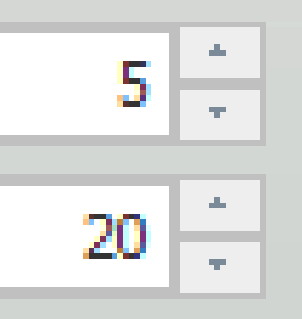

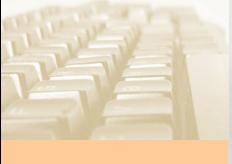

#### HTTP Header Parameters

POST /demos/faces/workplace/workplace.jsp;jsessionid=B1D8F2BC90A2861320533480F533 3137 HTTP/1.1 Accept-Encoding: gzip Content-Type: application/x-www-form-urlencoded;charset=UTF-8 eclnt-language: de eclnt-country: DE eclnt-orientation: ltr eclnt-font: Tahoma eclnt-timezone: Europe/Berlin eclnt-client: application eclnt-ip: 192.168.178.21 eclnt-id: ID\_72563\_34273427326 Cache-Control: no-cache

Prugrent Clientid CULLENTCLIGUTION= HELDSE\_<br>CurrentClientTyne = Http Host: localhost:50000 m\_currentClientId = HttpSessionAccess.*getCurrentRequest*().getHeader("eclnt-id"); m\_currentClientIp<sub>/</sub>= HttpSessionAccess.*getCurrentRequest*().getHeader("eclnt-ip"); m\_currentClientType = HttpSessionAccess.*getCurrentRequest*().getHeader("eclnt-client");

Accept: text/html, image/gif, image/jpeg, \*; q=.2, \*/\*; q=.2 Connection: keep-alive Content-Length: 180

#### Tools – Improved Preview Options

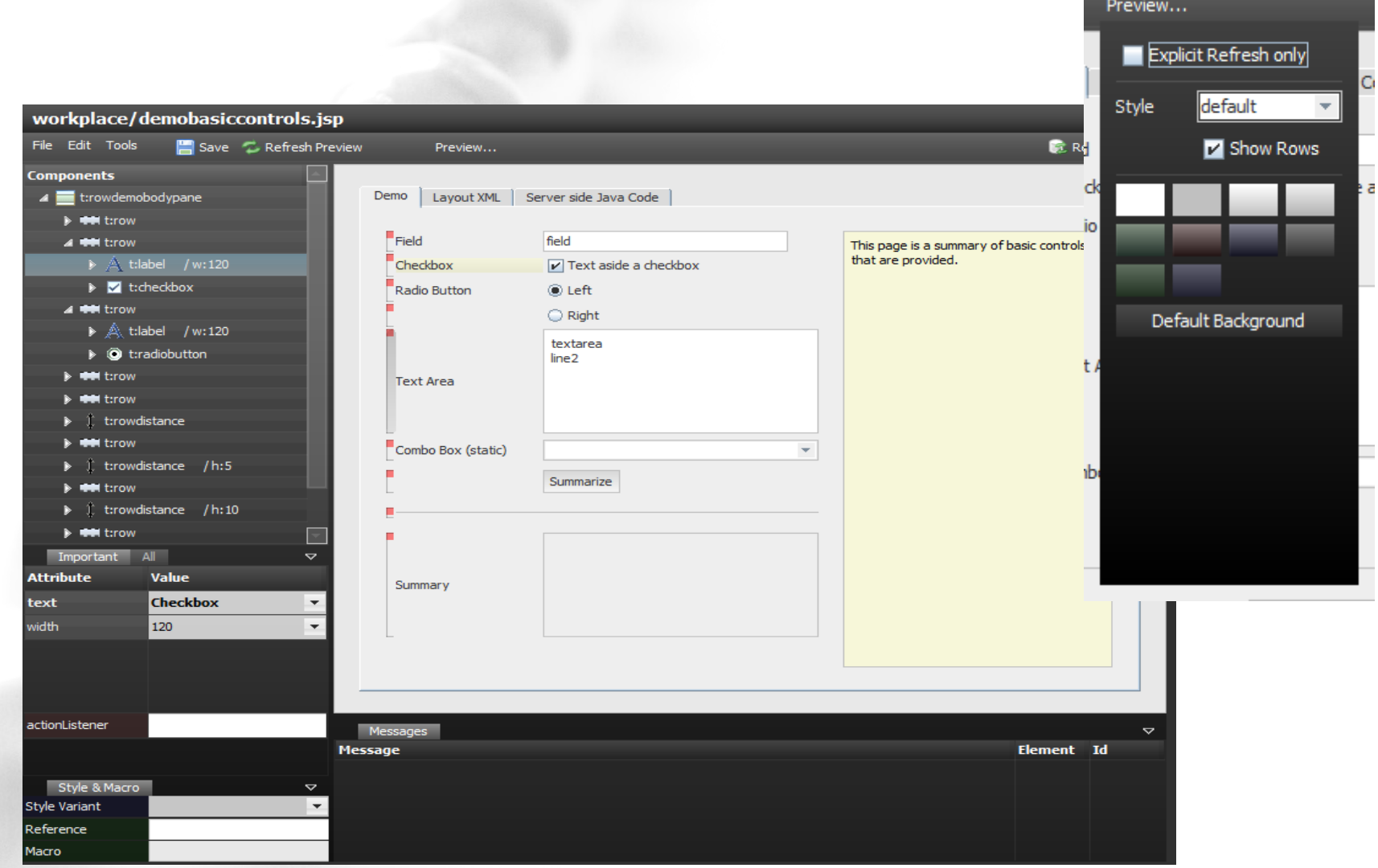

#### Tool – Extension Concept

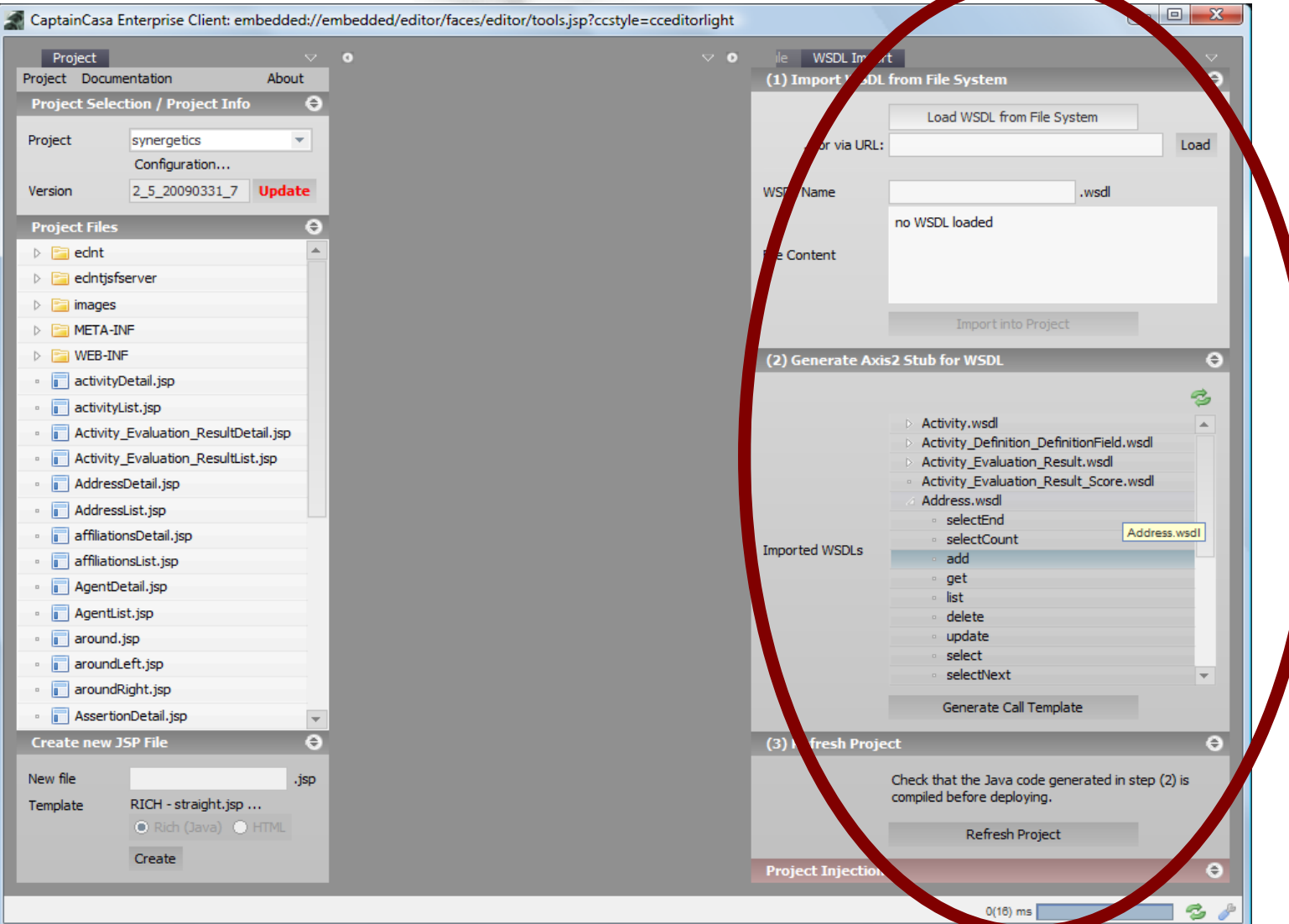

### Applet Tag  $-1.6$  > = 10 , Contribution"

#### $<$ html $>$

<body leftmargin=*0* rightmargin=*0* topmargin=*0* bottommargin=*0* style=*"overflow: hidden"* onhelp="ccDoNothing();">

```
<script type="text/javascript">
// this code is used by APPLETCONTEXTSHOWDOCUMENT - if this is configured to
// use java script instead of directly contacting the context
function ccOpenPageInTarget(ccTarget,ccURL)
{
   var ccWindow = window.open(ccURL, ccTarget);
    ccWindow.focus();
}
function ccDoNothing()
{
     alert("ccDoNothing");
    event.returnValue = false;
}
</script>
<applet code="org.eclnt.client.page.PageApplet.class"
        archive="eclnt/lib/eclnt.jar" width="100%" height="100%"
        MAYSCRIPT">
    <param name='page' value='faces/workplace/workplace.jsp'>
    <param name="image" value="eclnt/images/splash.png">
    <param name="centerimage" value="true">
      <param name="java_arguments" value="-Xmx256m">
      <param name="java_version" value="1.6+">
      <param name="separate_jvm" value="true">
```
<param name=*"MAYSCRIPT"* value=*"true"*>

 <!-- This text appears in case the applet does not show up. --> The applet could not be loaded - please install the Java runtime plugin: <a href=*"http://www.java.com/de/download"*>http://www.java.com/download</a>

</applet>

</body>  $\langle$ /html>

### Lifecycle - SESSIONCLOSER Component

<f:view> <h:form> <f:subview id=*"workplace\_workplaceg\_sv"*> <t:beanprocessing id=*"g\_1"* > **<t:sessioncloser id=***"g\_2"* **/>**

</t:beanprocessing> <t:row id=*"g\_3"* >

...

...

...to be placed into the outmost page...

### Lifecycle – Notification on Session Close

```
package org.eclnt.jsfserver.util;
```
public interface IHttpSessionClosedReactor  ${f}$ 

 \* Notification about a session being destroyed (e.g. by time out management \* of <u>servlet</u> container, or by administrator). You may add your code \* to tidy up resourced that you bound within an <u>http</u> session.  $\mathbb{R}/\mathbb{R}$ public void reactOnClosed();

> HttpSessionAccess.getHttpSessionListenerDelegator().add(...) HttpSessionAccess.getHttpSessionListenerDelegator().remove(...)

/\*\*

}

## Client Side Integration Capabilities

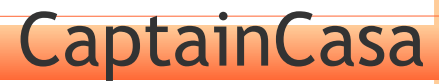

#### Thin, rich Client Architecture

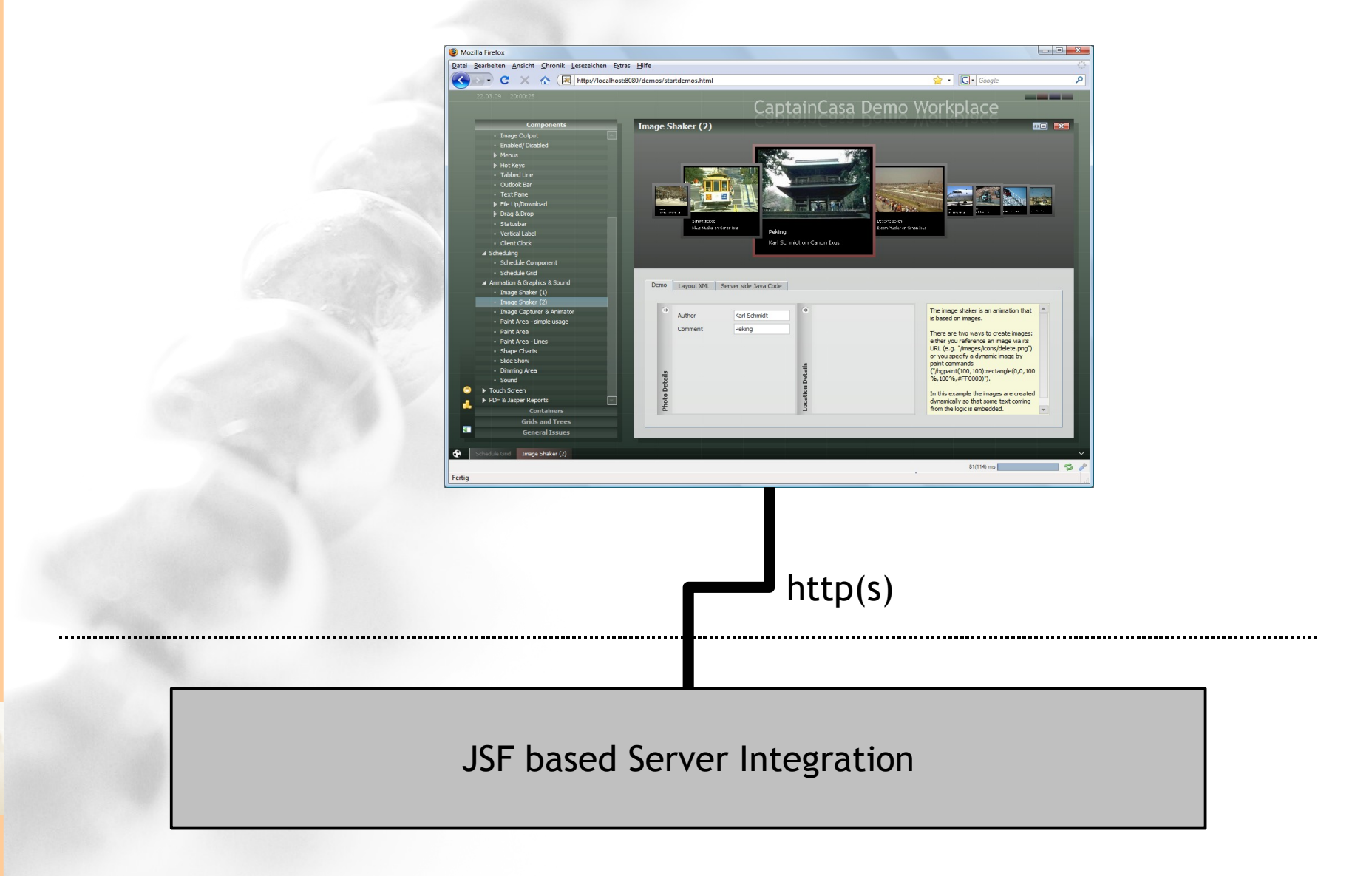

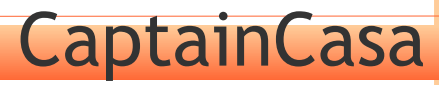

#### Thin, rich Client Architecture

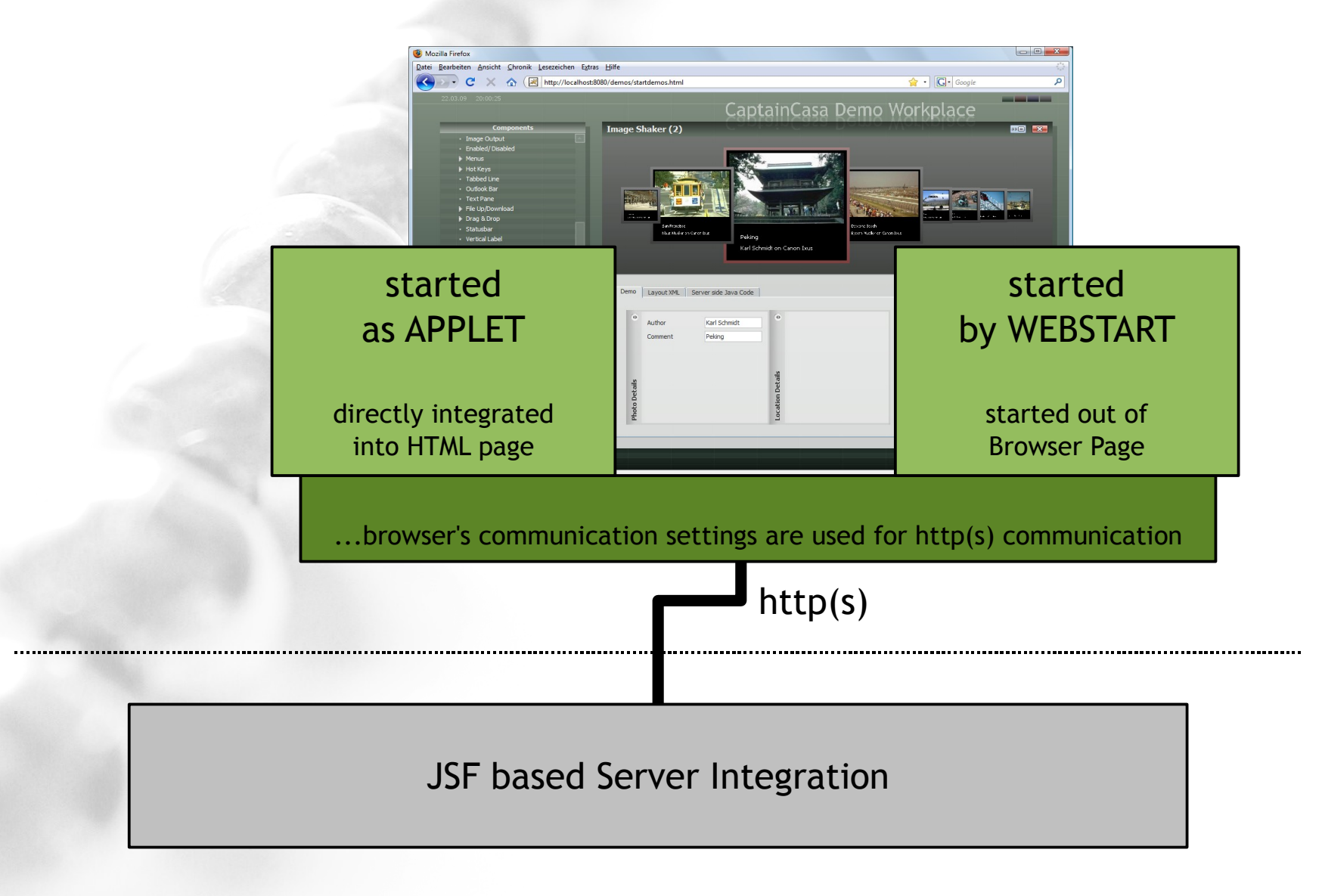

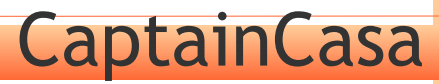

### Applet in HTML Integration

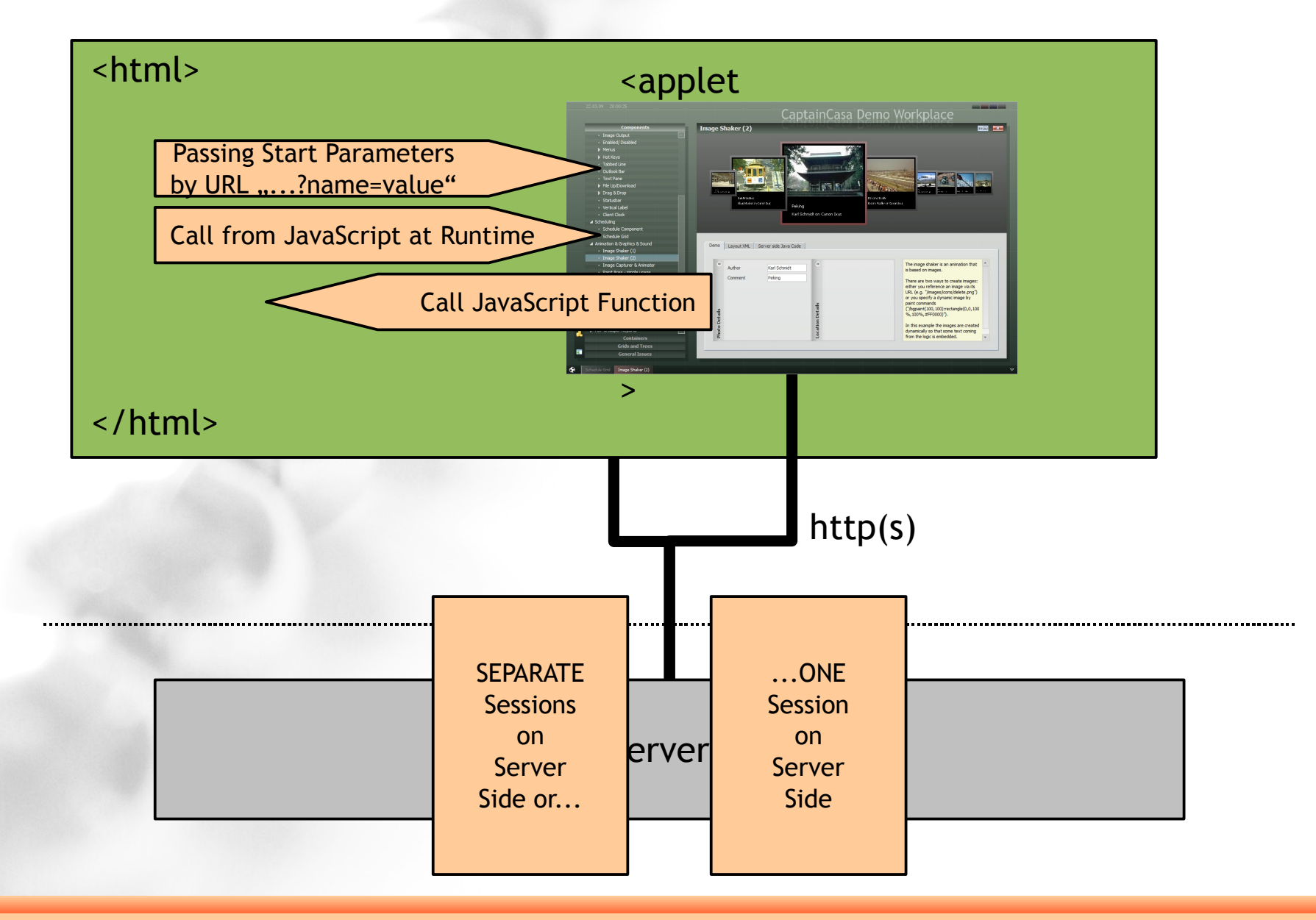

### Applet in HTML Integration

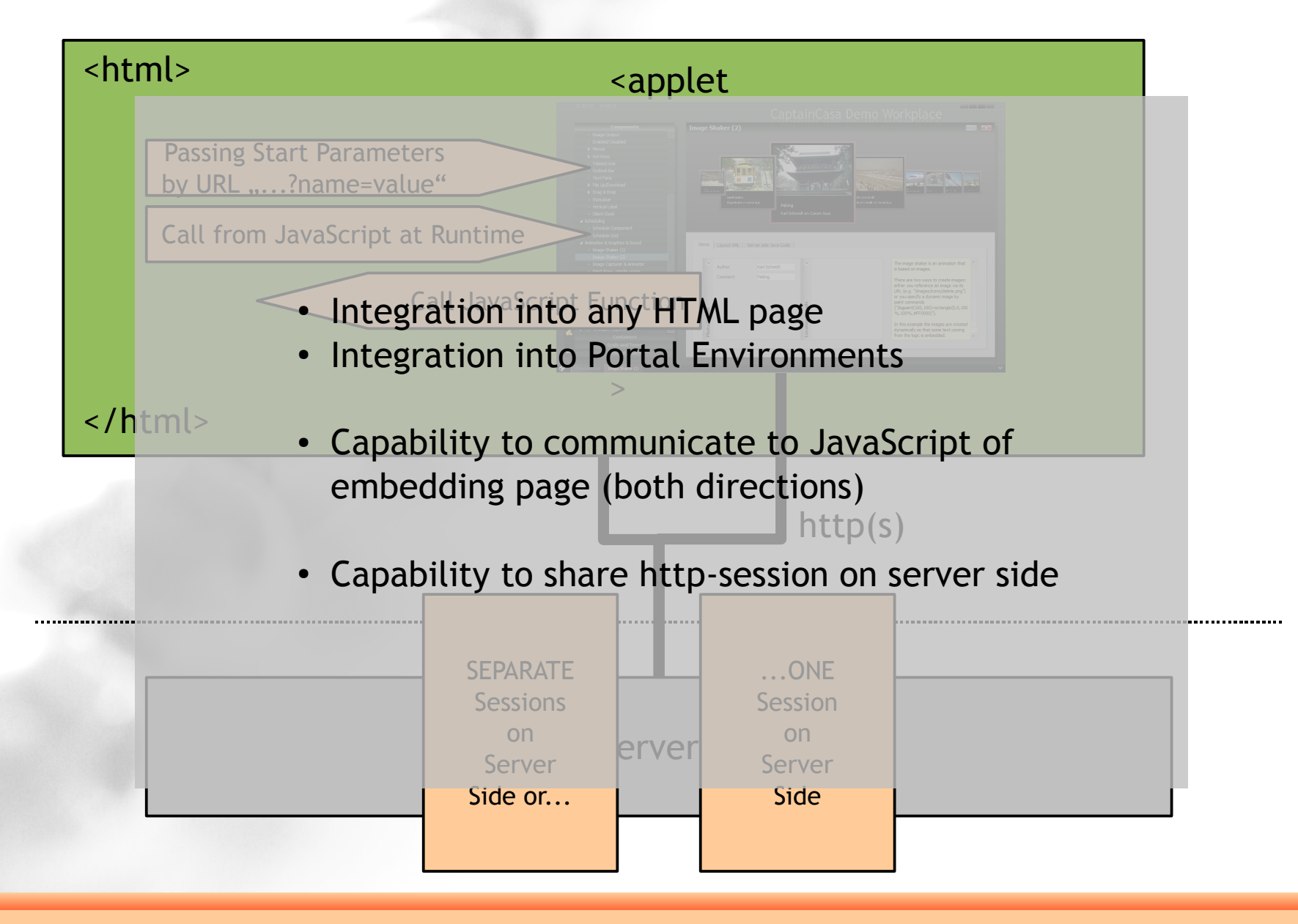

#### HTML in Enterprise Client Integration

Browser component allows native browser to be integrated into page

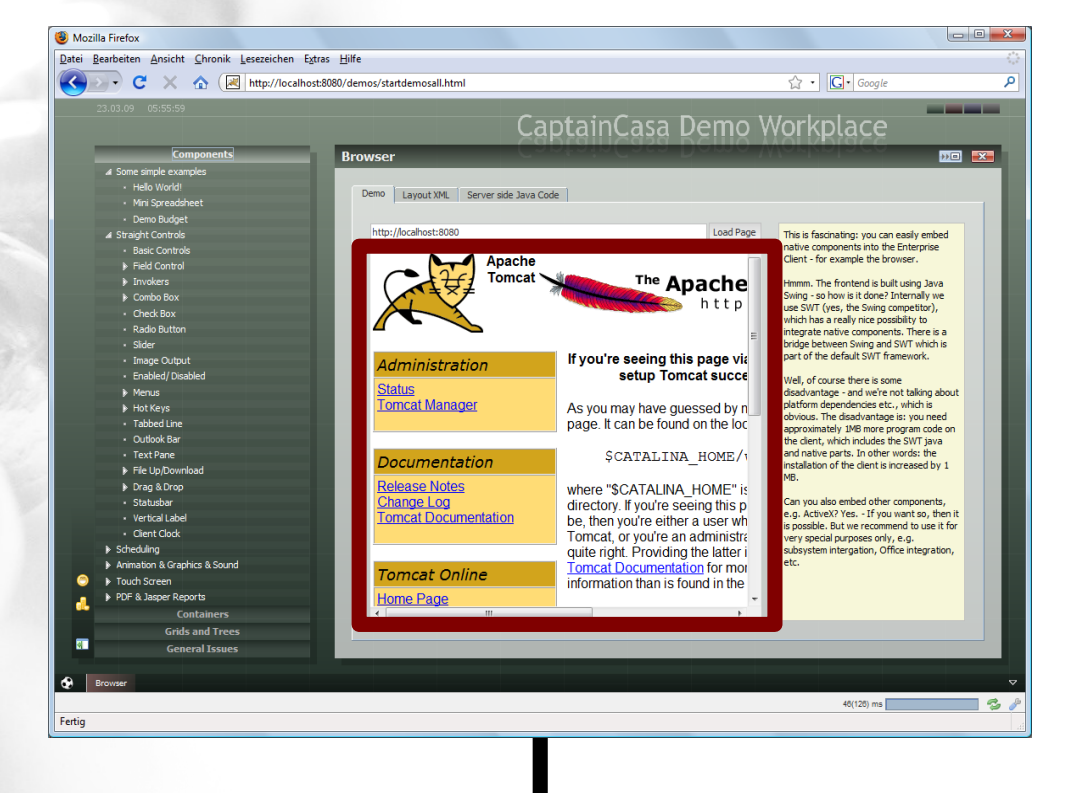

http(s)

JSF based Server Integration

#### HTML in Enterprise Client Integration

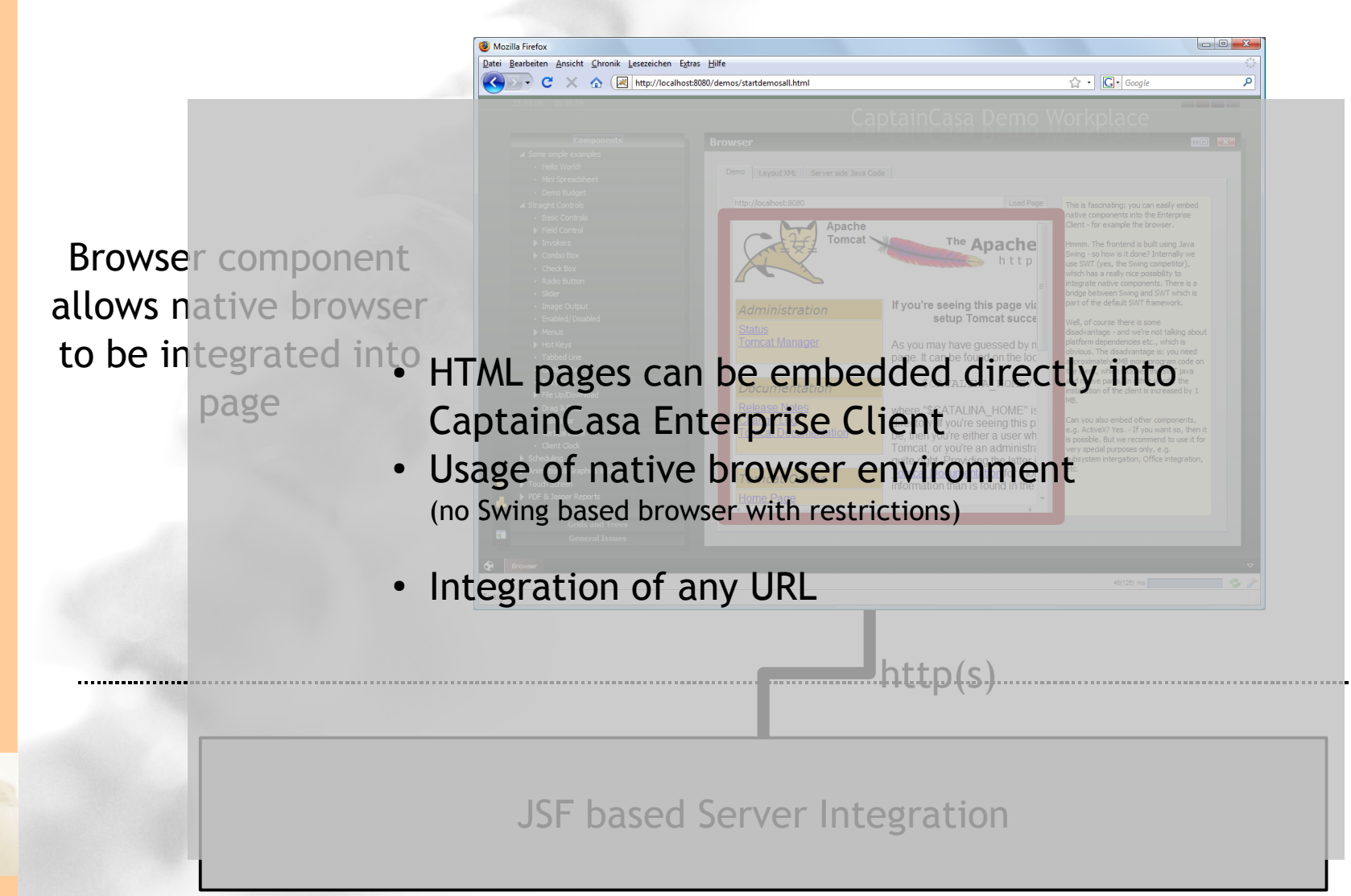

### Client Side Communication Capabilities

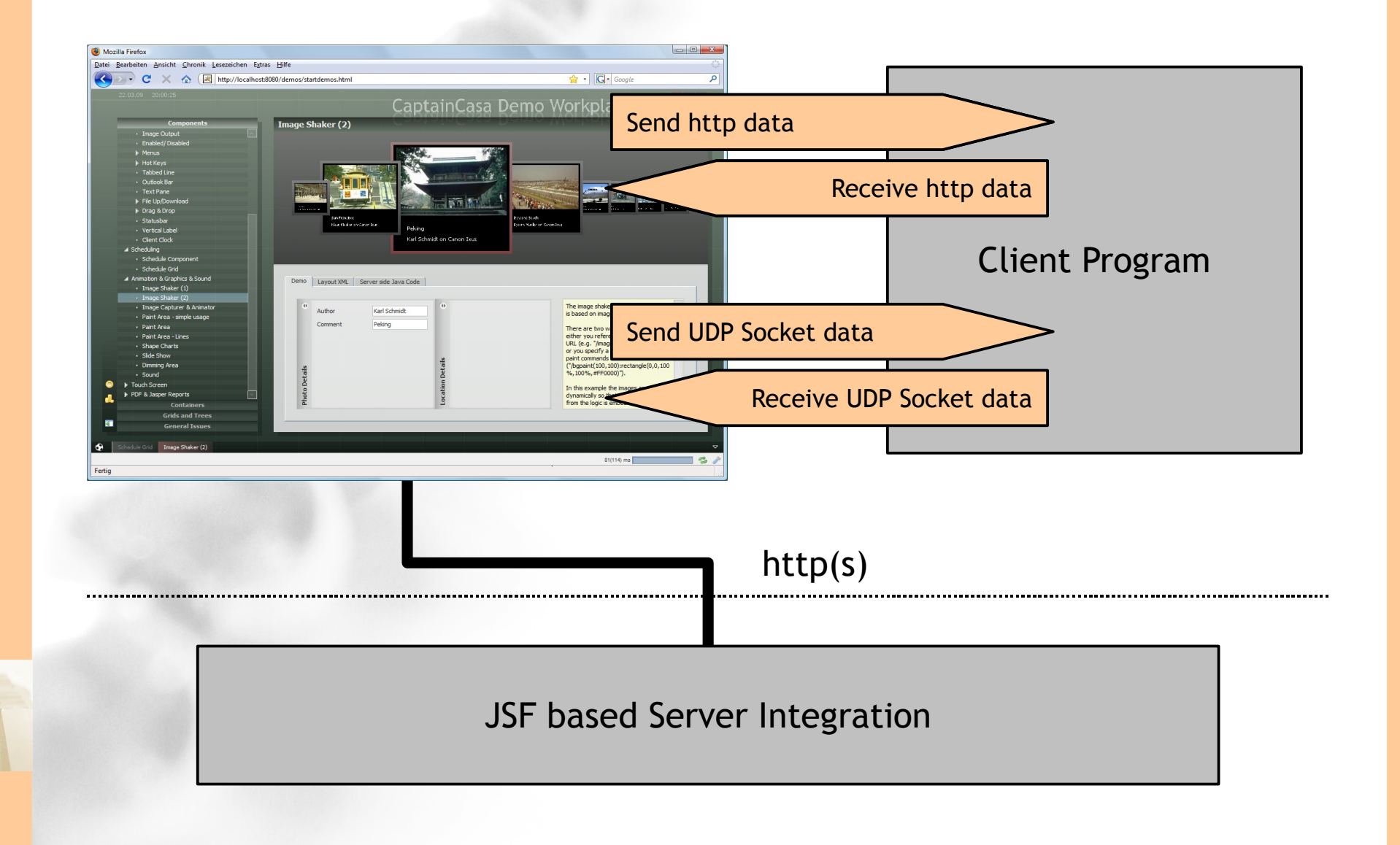

### Client Side Communication Capabilities

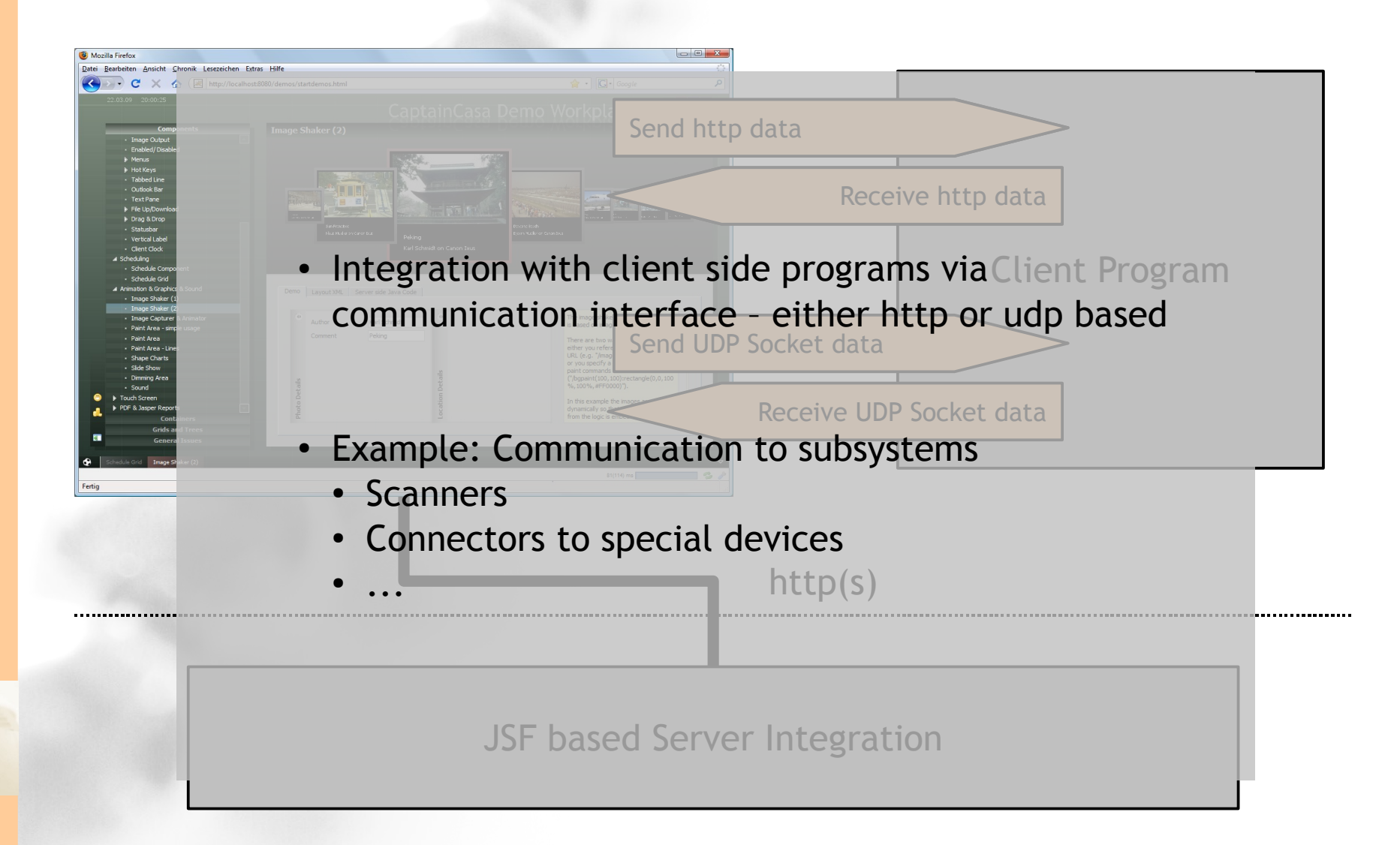

#### ActiveX Integration (MS Windows)

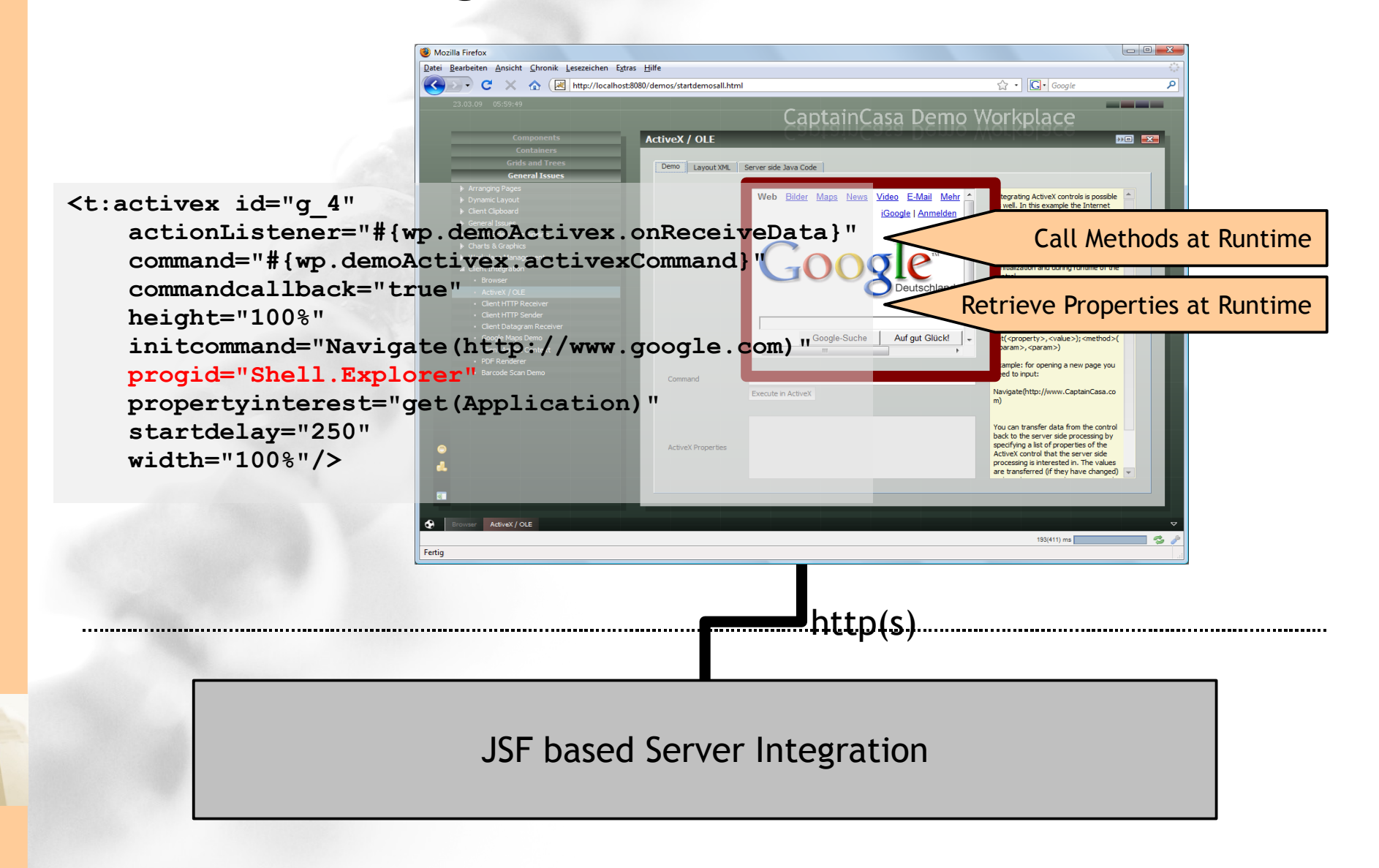

#### ActiveX Integration (MS Windows)

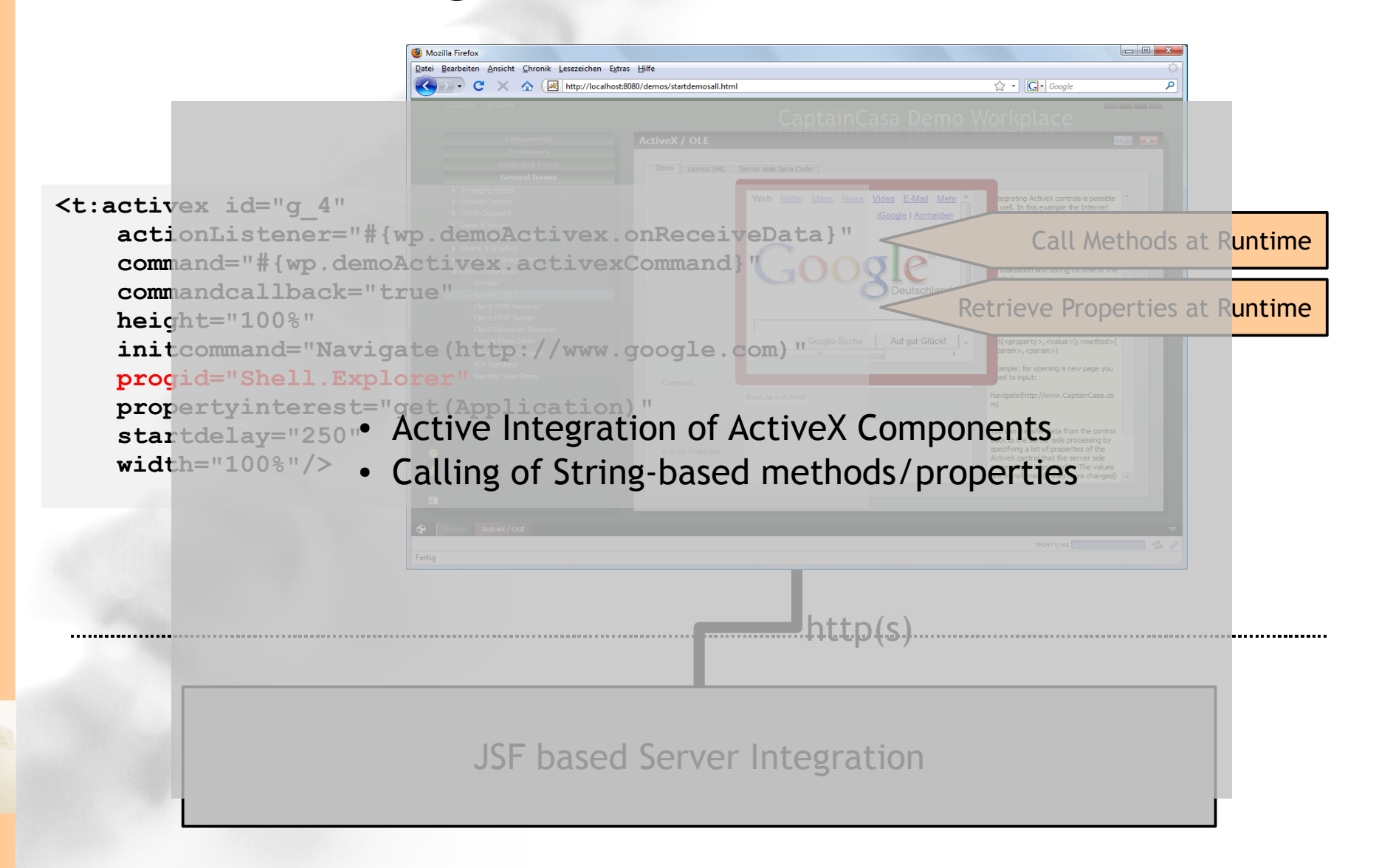

#### Integration in Swing Application

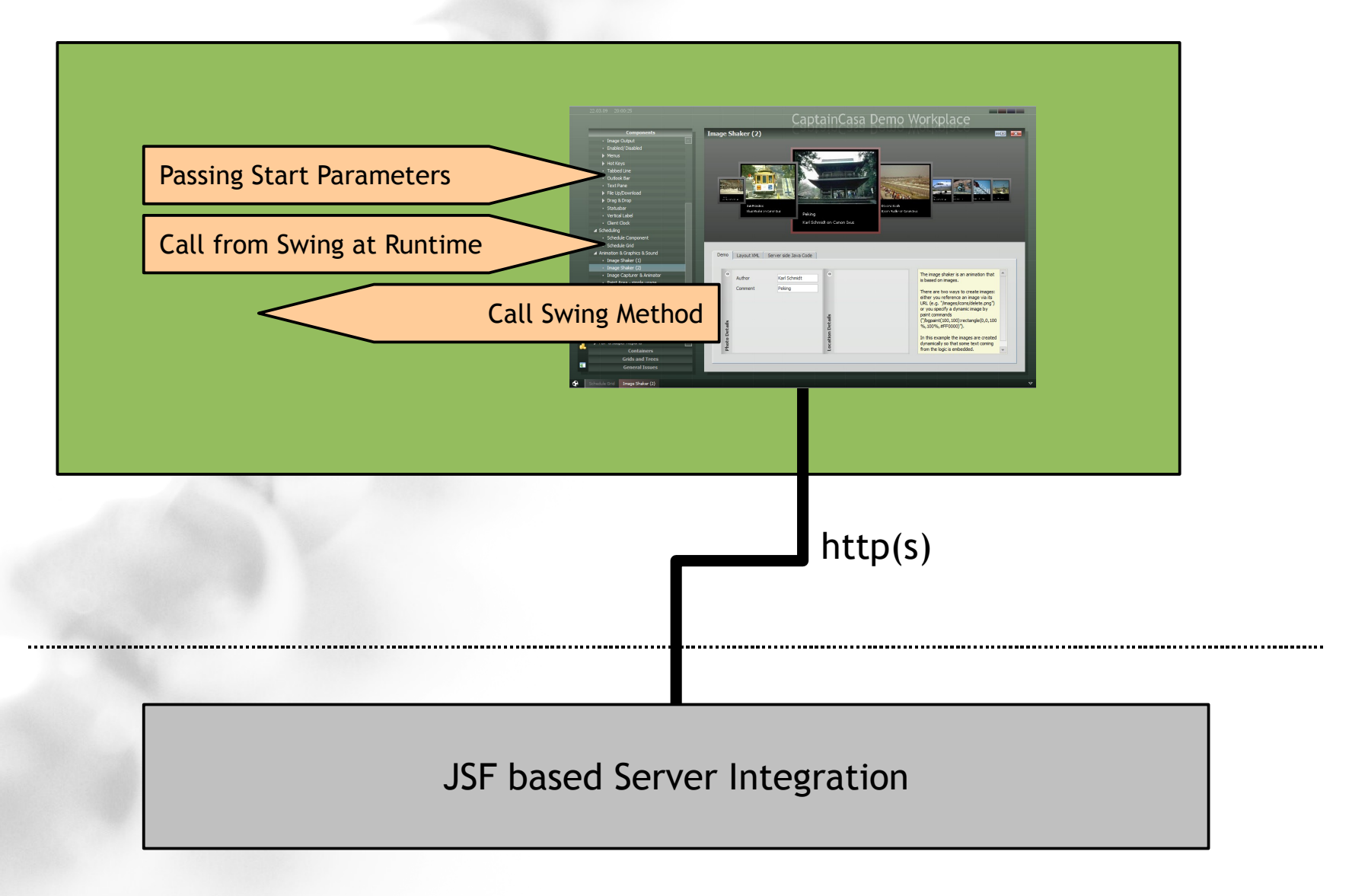

## Community Entwicklung

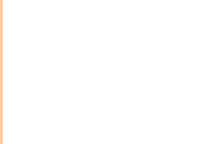

#### Forum

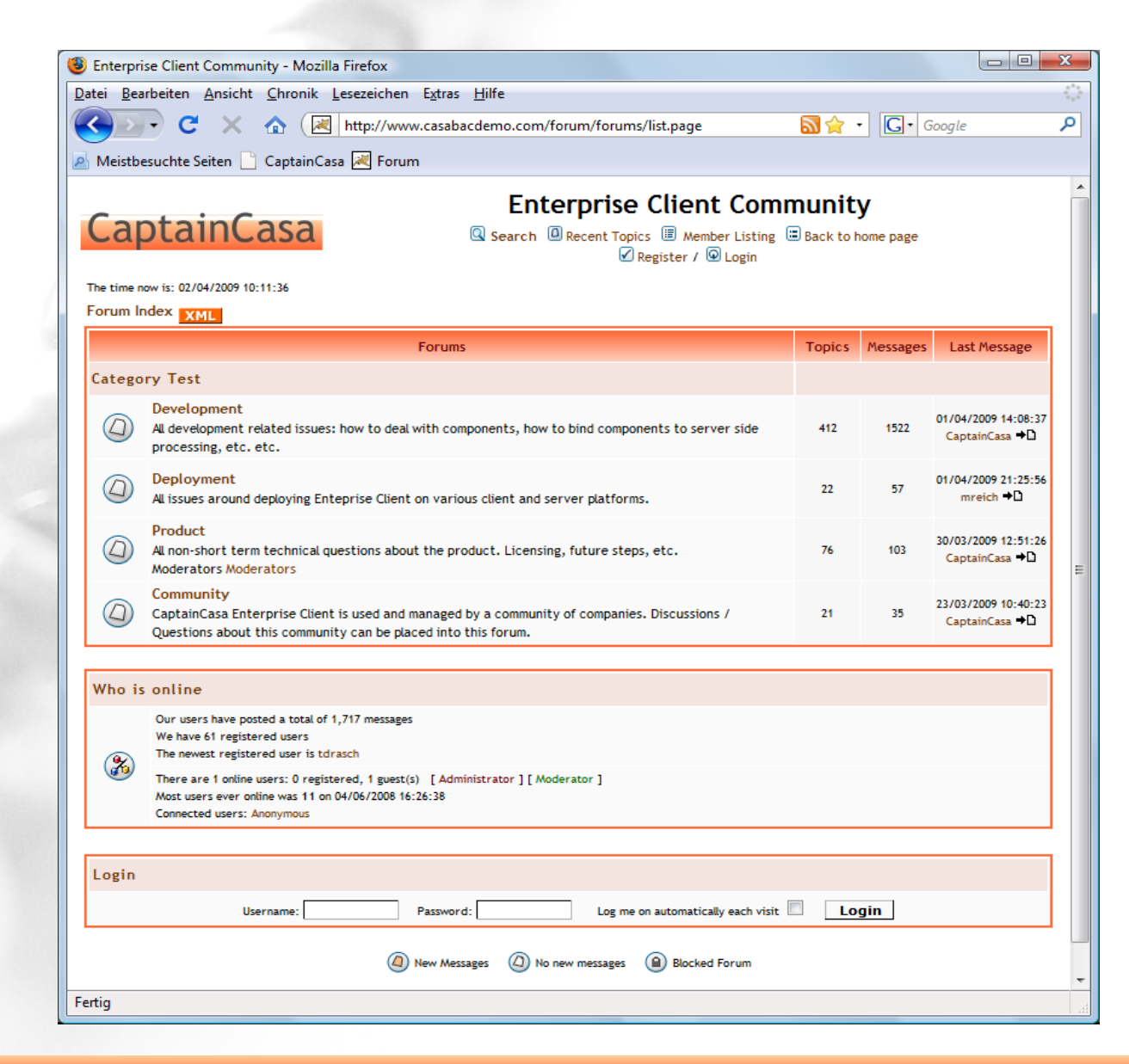

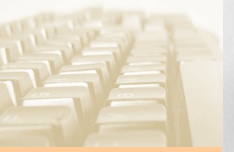

### Yuuguu - Screensharing

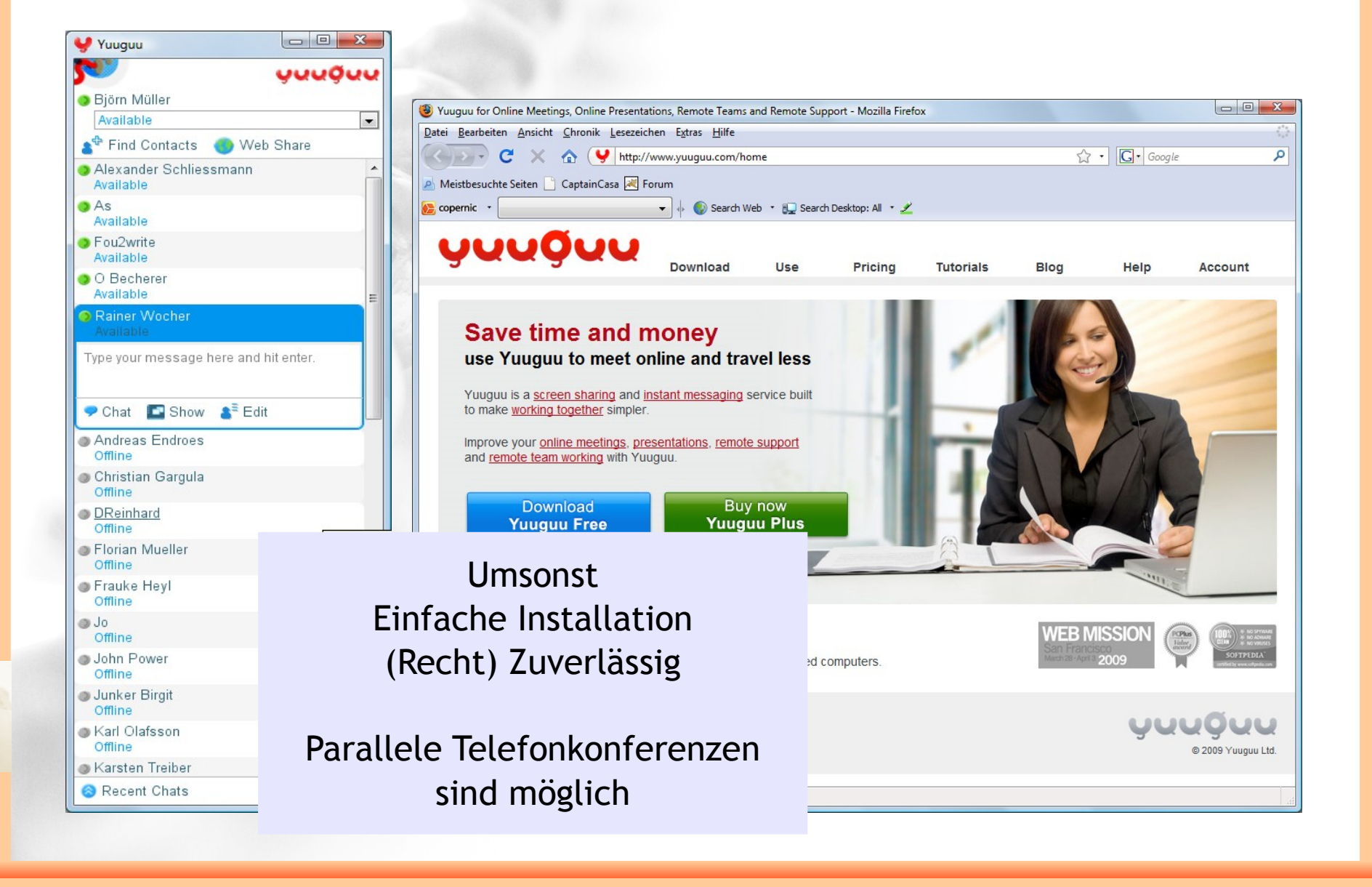

### Client Log File Versand

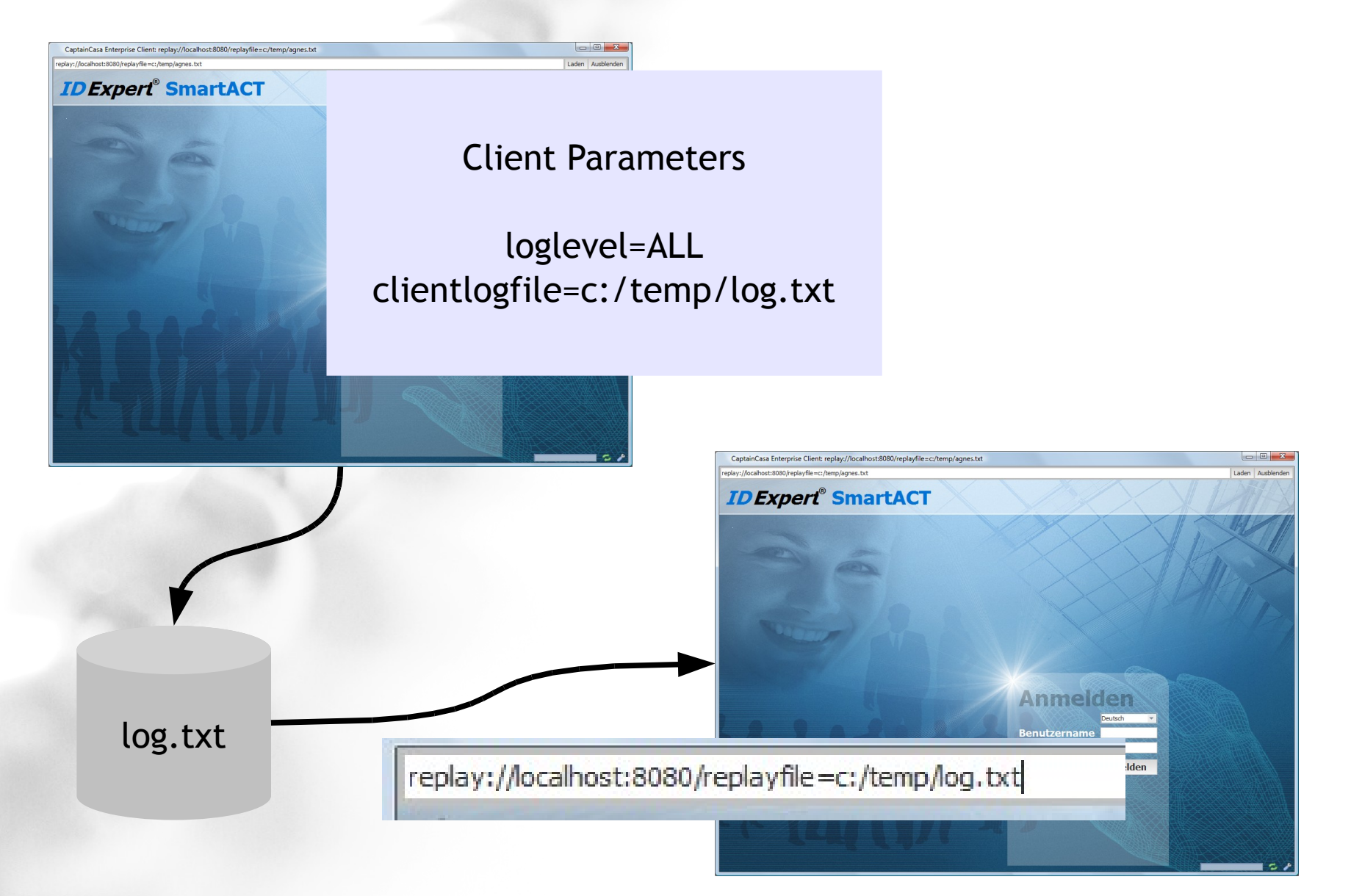

#### Schulungen

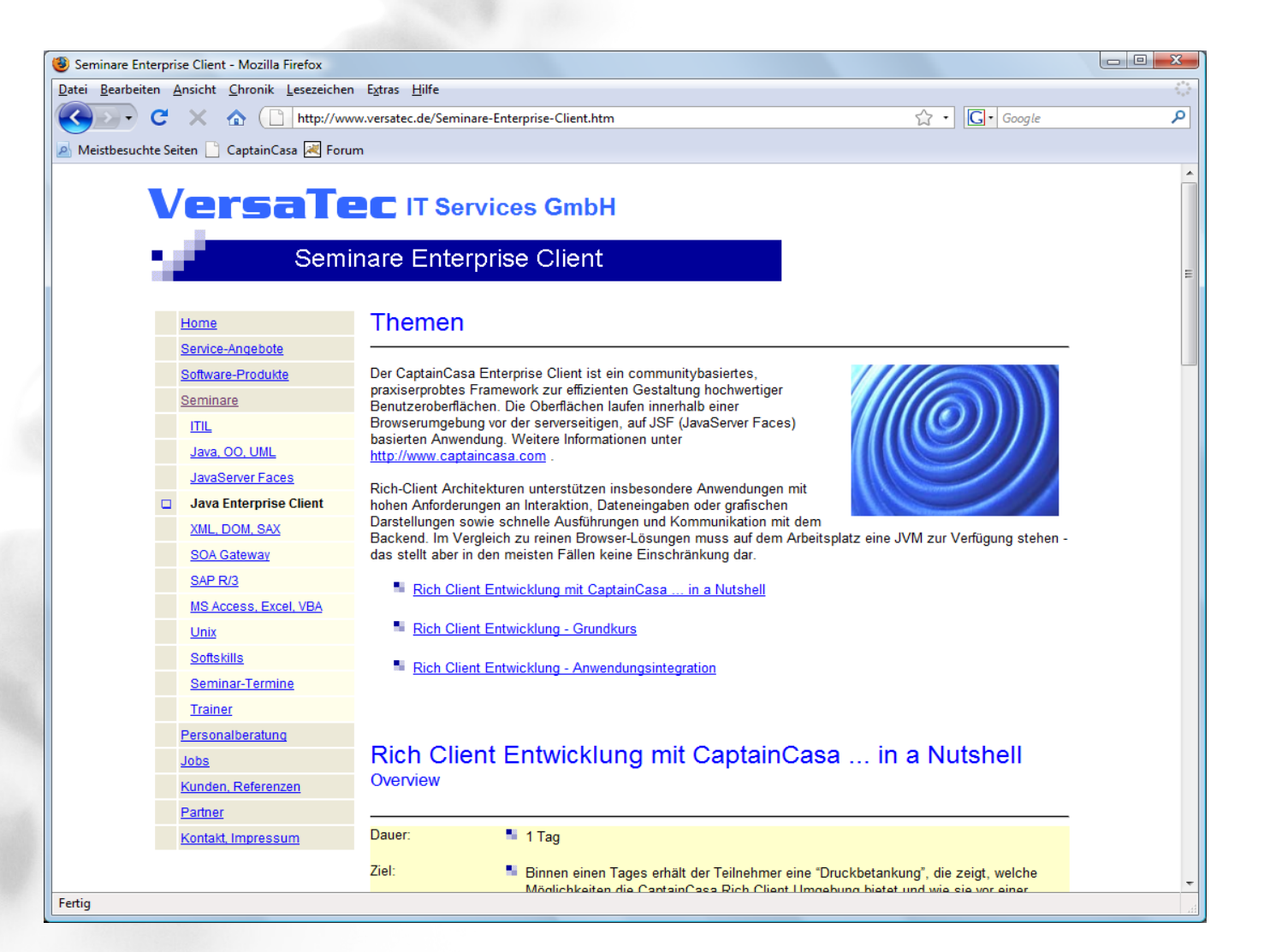

CaptainCasa Enterprise Client CaptainCasa Enterprise Client

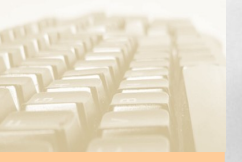

#### Services

- Versatec, Mainz
- Pilz & Partner, Stuttgart, Berlin
	- Object International, Stuttgart
- Fumix, Heidelberg
	- USU AG, Stuttgart
		- Indato, Bern

•

#### Produkt Partnerschaften

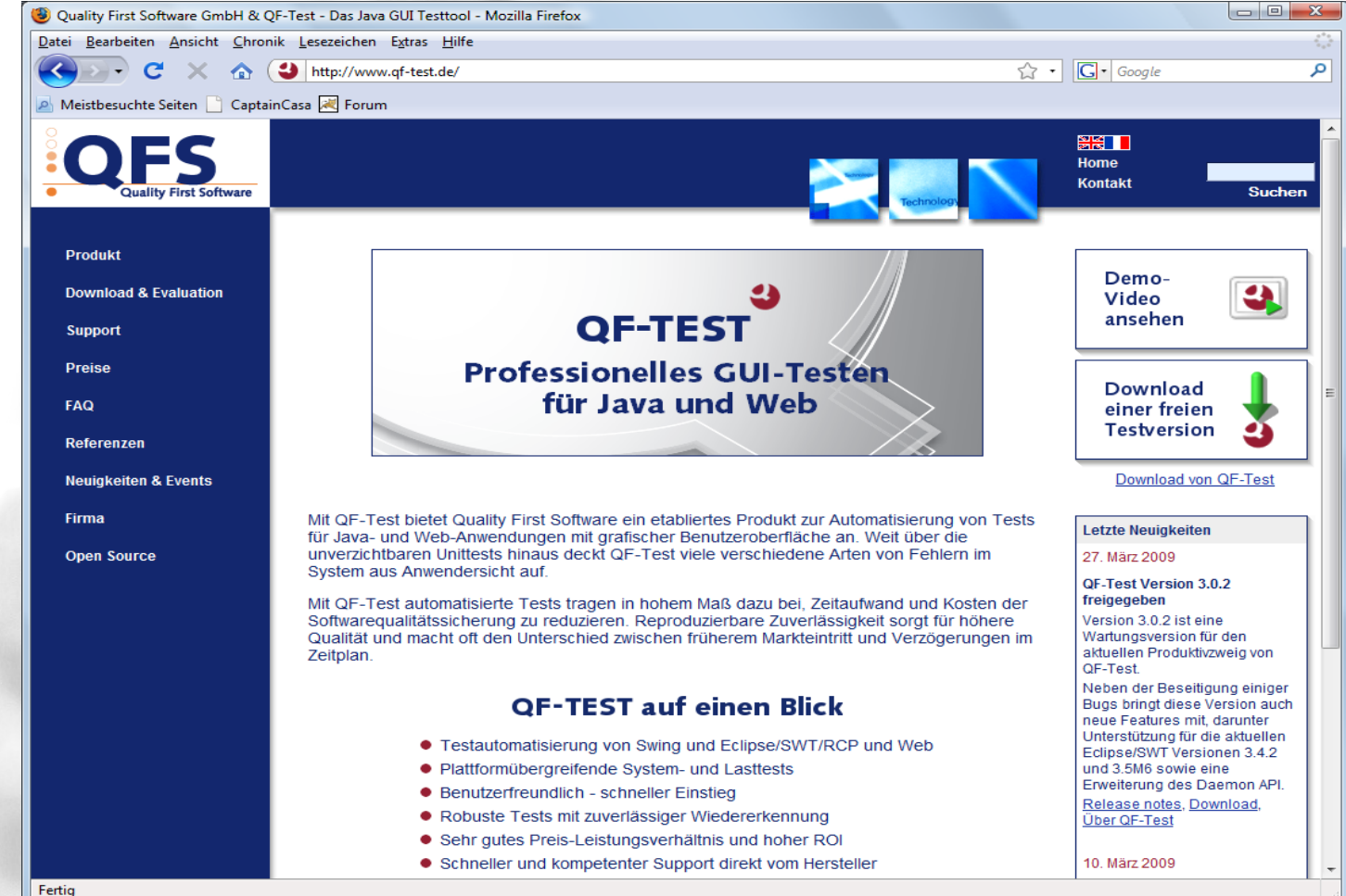

## Aha Erlebnisse vor der Produktivsetzung

### Memory (I)

#### • Wann wird wie aufgeräumt?

- Identifizieren von relevanten Zeitpunkten
- Profilen des erfolgreichen Aufräumens • Profiling Tool der Wahl (neben anderen) – TJIMP

### Memory (II)

- Wie hoch ist die Memorybenutzung pro Benutzer?
	- Beobachtungswürdig:
		- Grids...!

**Mittel** 

- ARRAYGRID Nutzung für Anzeige Grids
- Lazy Loading in der Anwendung

## Logging

#### • CaptainCasa Konfiguration

– /eclntjsfserver/config/logging.xml

#### • Für Produktivgang

- level="SEVERE"
- Auf keinen Fall: level="INFO"
- Auf keinen Fall: console="TRUE"

#### Single Process >> Cluster

#### Wie wird auf Dateien zugegriffen?

– Gut:

- ClassLoader
- WebResourceReader / ServletContext

– Schlecht:

- Direktes File I/O
- Wo werden "static"s verwendet
	- Static <==> Session Statics
	- Session Statics in die http-session oder an zentrale managed beans (e.g. Dispatcher)

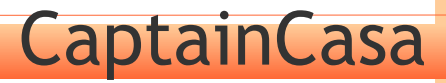

#### http(s), reverse proxy, ...

• Frühzeitiges Testen unter Live-Kommunikationsbedingungen – inklusive Proxies – Es tauchen die wildesten Dinge auf...!

### Welche JARs in den Client?

- Nur die JARs laden, die notwendig sind!
- Insbesondere: swt.jar nicht unnötig nach vorne laden, die verhindert manchmal den Starten des Applets

### Einbindung in äußere HTML Anwendung

#### • Frühzeitiges Einbinden des Applets!

– Session: CaptainCasa Applet läuft per Default in einer eigenen http Session – gibt es eventuell doch Gründe, die Session zu sharen?